Accounts Payable and General Ledger Maintenance Training Guide

# Accounts Payable and General Ledger Maintenance Training Guide

| Notes: |  |
|--------|--|
|        |  |
|        |  |
|        |  |
|        |  |
|        |  |

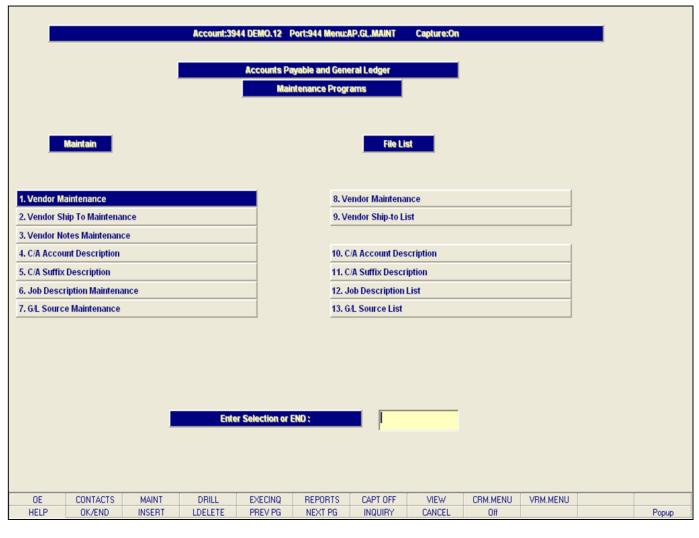

# Accounts Payable and General Ledger Maintenance Training Guide

This guide describes how to create and maintain vendors, vendor shipping addresses, C/A account information, job descriptions, and general ledger source numbers.

From the main system selector go into File Maintenance, and then the Accounts Payable and General Ledger Files Menu.

| Notes: |      |  |
|--------|------|--|
|        | <br> |  |
|        | <br> |  |
|        |      |  |
|        |      |  |
|        |      |  |

| Account: 12 BASE. 12 Port: 012 Menu: AP.GL.MAINT Capture: On  Accounts Payable and General Ledger  Maintenance Programs |             |               |                             |        |          |          |  |       |  |
|----------------------------------------------------------------------------------------------------|-------------|---------------|-----------------------------|--------|----------|----------|--|-------|--|
| Maintain                                                                                                    |             |               | File Lie                    | st     |          |          |  |       |  |
| 1. Vendor Maintenance                                                                                                   |             | 8.            | Vendor Maintena             | nce    |          |          |  |       |  |
| 2. Vendor Ship To Maintenance                                                                                           |             | 9.            | Vendor Ship-to Li           | st     |          |          |  |       |  |
| 3. Vendor Notes Maintenance                                                                                             |             |               |                             |        |          |          |  |       |  |
| 4. C/A Account Description                                                                                              |             | 10            | 10. C/A Account Description |        |          |          |  |       |  |
| 5. C/A Suffix Description                                                                                               |             | 11            | . C/A Suffix Descri         | iption |          |          |  |       |  |
| 6. Job Description Maintenance                                                                                          |             | 12            | . Job Description           | List   |          |          |  |       |  |
| 7. G/L Source Maintenance                                                                                               |             | 13            | . G/L Source List           |        |          |          |  |       |  |
|                                                                                                    |             | tion or END : |                             |        |          |          |  |       |  |
| CONTACTS MAINT                                                                                                    |             | CINO REPORTS  |                             | VIEW   | CRM.MENU | VRM.MENU |  | _     |  |
| HELP OK/END INSERT                                                                                                    | LDELETE PRE | V PG NEXT PG  | INQUIRY                     | CANCEL | Off      |          |  | Popup |  |

# Notes:

### Accounts Payable and General Ledger Maintenance Function Keys

The first 8 function keys on your keyboard (F1-F8) are reserved for special functions in the MDS master file maintenance programs. They appear on the last line of the screen as follows:

**HELP** - The HELP function is available by clicking on the '**HELP'** icon or by pressing the 'F1' function key. Help text is setup as two layers. By pressing 'F1' at the first field on the screen, an overall description of the master file will be displayed. If 'F1' is pressed at a specific field within the master file, a detailed description of the field and its' use will be displayed.

**OK/END** – The OK/END function is available by clicking on the **'OK/END'** icon, pressing the 'F2' function key, or by typing in the word 'END' and hitting <ENTER>. This function acts as an "accept" within a record.

**INSERT** – The INSERT function is available by clicking on the **'INSERT'** icon or by pressing the 'F3' function key. The INSERT mode feature allows insertion of letters or numbers into existing text. For example, if in the master file and you wish to insert additional words into a description field or correct a spelling error, you may use the insert function to do so, rather than retype the text.

**LDELETE** – The LINE DELETE function is available by clicking on the **'LDELETE'** icon or by pressing the 'F4' function key. The LDELETE function allows you to delete a line from the master file. Simply bring the cursor to the line you wish to delete, and click or press 'F4'.

**PREV PAGE** — The PREVIOUS PAGE function is available by clicking on the **'PREV PG'** icon or by pressing the 'F5' function key. This function would be used for master files which contain multiple input screens and will allow easy paging to additional screens. This function can be used simultaneously with the PREV PG function to move back and forth between the screens.

| Account:12 BASE.12 Port:012 Menu:AP.GL.MAINT Capture:On |                        |                  |           |          |          |  |       |  |  |  |
|---------------------------------------------------------|------------------------|------------------|-----------|----------|----------|--|-------|--|--|--|
|                                                         |                        |                  |           |          |          |  |       |  |  |  |
| Acc                                                     | counts Payable and Gen |                  |           |          |          |  |       |  |  |  |
| _                                                       | Maintenance Prog       | rams             |           |          |          |  |       |  |  |  |
|                                                         |                        |                  |           |          |          |  |       |  |  |  |
|                                                         |                        | P34 - 4.2        |           |          |          |  |       |  |  |  |
| Maintain                                                |                        | File Li          | st        |          |          |  |       |  |  |  |
|                                                         |                        |                  |           |          |          |  |       |  |  |  |
|                                                         |                        |                  |           |          | -        |  |       |  |  |  |
| 1. Vendor Maintenance                                   |                        | endor Maintena   |           |          |          |  |       |  |  |  |
| 2. Vendor Ship To Maintenance                           | 9. V                   | endor Ship-to L  | ist       |          |          |  |       |  |  |  |
| 3. Vendor Notes Maintenance                             |                        |                  |           |          |          |  |       |  |  |  |
| 4. C/A Account Description                              | 10. 0                  | C/A Account Des  | scription |          |          |  |       |  |  |  |
| 5. C/A Suffix Description                               | 11.0                   | C/A Suffix Descr | iption    |          |          |  |       |  |  |  |
| 6. Job Description Maintenance                          | 12                     | Job Description  | List      |          |          |  |       |  |  |  |
| 7. G/L Source Maintenance                               | 13. (                  | G/L Source List  |           |          |          |  |       |  |  |  |
|                                                         |                        |                  |           |          |          |  |       |  |  |  |
|                                                         |                        |                  |           |          |          |  |       |  |  |  |
|                                                         |                        |                  |           |          |          |  |       |  |  |  |
|                                                         |                        |                  |           |          |          |  |       |  |  |  |
|                                                         |                        |                  |           |          |          |  |       |  |  |  |
| Enter Sele                                              | ection or END :        |                  |           |          |          |  |       |  |  |  |
|                                                         |                        | _                |           |          |          |  |       |  |  |  |
|                                                         |                        |                  |           |          |          |  |       |  |  |  |
|                                                         |                        |                  |           |          |          |  |       |  |  |  |
|                                                         |                        |                  |           |          |          |  |       |  |  |  |
|                                                         | ECINO REPORTS          | CAPT OFF         | VIEW      | CRM.MENU | VRM.MENU |  |       |  |  |  |
| HELP OK/END INSERT LDELETE PR                           | REV PG NEXT PG         | INQUIRY          | CANCEL    | Off      |          |  | Popup |  |  |  |

# Notes:

### Accounts Payable and General Ledger Maintenance Function Keys

**NEXT PG** — The NEXT PAGE function is available by clicking on the '**NEXT PG'** icon or by pressing the 'F6' function key. This function would be used for master files which contain multiple input screens and will allow easy paging to additional screens. This function can be used simultaneously with the PREV PG function to move back and forth between the screens.

**INQUIRY** – The INQUIRY function is available by clicking on the 'INQUIRY' icon or by pressing the 'F7' function key. This function allows the operator the flexibility to display items in the master file already entered and to display other master files used within the file being created. Example: The Product Master file. At the first prompt for product number, if the operator clicks on the 'INQUIRY' icon or 'F7' is pressed the inquiry can be made to display products on file (to eliminate duplication). If you click on the 'INQUIRY' icon or press the 'F7' function key at another field, for example, product type (which is another master file) the system will display product types on file to help the operator in selecting which product type best fits the product being created. As you can see the inquiry function can be a very useful tool when creating or maintaining master files.

**CANCEL** — The CANCEL function is available by clicking on the **'CANCEL'** icon or by pressing the 'F8' function key. This function is used to end a program without applying changes or additions made and should only be used if you DO NOT want the changes to be updated to the file. If used, the record will be filed as it was before the operator accessed it, in other words, as though no changes were made.

**Off** – The Off function is available by clicking on the '**Off**' icon or by pressing the 'F9' function at any menu. This function will disconnect your session from WinMDS.

**Popup** – The Popup function is available by clicking on the **'Popup'** icon or by pressing the 'F12' function key. This function will bring up a custom menu with personally specified menu options.

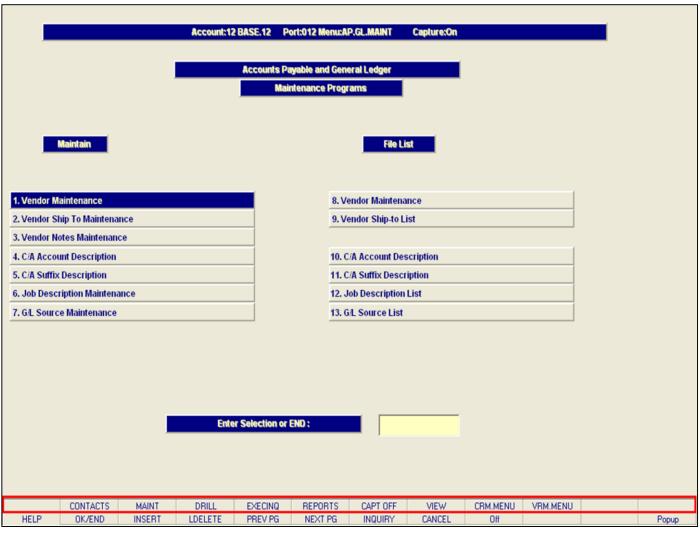

# Notes:

# Accounts Payable and General Ledger Maintenance Function Keys

The top row function keys on your keyboard <Shift>+(F1-F8) are reserved for special functions in the MDS master file maintenance programs.

These function keys change in each of the programs that you are in. For example, Product File Price Maintenance's top row of function keys will be different than Batch Price Changes – by Vendor's top row of function keys.

**CONTACTS** - The CONTACTS function is available by clicking on the **'CONTACTS'** icon or by pressing the Shift+'F2' function key. This will bring the user to the Contacts inquiry.

**MAINT** - The MAINTENANCE function is available by clicking on the **'MAINT'** icon or by pressing the Shift+'F3' function key. This will bring the user to the File Maintenance menu.

**DRILL** - The DRILL function is available by clicking on the '**DRILL**' icon or by pressing the Shift+'F4' function key. This will bring the user to the Drill Down menu.

**EXECINQ** - The EXECUTIVE INQUIRY is available by clicking on the **'EXECINQ'** icon or by pressing the Shift+'F5' function key. This will bring the user to the Executive Inquiry.

**REPORTS** – The REPORTS module is available by clicking on the **'REPORTS'** icon or by pressing the Shit+'F6' function key.

**CAPT OFF** - The CAPTURE OFF function is available by clicking on the **`CAPT OFF'** icon or by pressing the Shift+'F7' function key. This will disable all available reports from going to Report Capture.

**VIEW** - The VIEW function is available by clicking on the '**VIEW**' icon or by pressing the Shift+'F8' function key. This will forward the user to Report Capture and display all reports previously ran.

**CRM.MENU** – The CRM.MENU function is available by clicking on the **'CRM.MENU'** icon or by pressing the Shift+'F9' function key. This will forward the user to the Customer Relationship Management menu.

| VRM.MENU – The V      | RM.MENU function is availa | ble by clicking on the " | VRM.MENU' icon or b | y pressing the Shift+'F1 | 0' function key. Th | is will forwar |
|-----------------------|----------------------------|--------------------------|---------------------|--------------------------|---------------------|----------------|
| user to the Vendor Re | elationship Management me  | enu.                     |                     |                          |                     |                |
|                       |                            |                          |                     |                          |                     |                |
|                       |                            |                          |                     |                          |                     |                |
|                       |                            |                          |                     |                          |                     |                |
|                       |                            |                          |                     |                          |                     |                |
|                       |                            |                          |                     |                          |                     |                |
|                       |                            |                          |                     |                          |                     |                |
|                       |                            |                          |                     |                          |                     |                |
|                       |                            |                          |                     |                          |                     |                |
|                       |                            |                          |                     |                          |                     |                |
|                       |                            |                          |                     |                          |                     |                |
|                       |                            |                          |                     |                          |                     |                |
|                       |                            |                          |                     |                          |                     |                |
|                       |                            |                          |                     |                          |                     |                |
|                       |                            |                          |                     |                          |                     |                |
|                       |                            |                          |                     |                          |                     |                |
|                       |                            |                          |                     |                          |                     |                |
|                       |                            |                          |                     |                          |                     |                |
|                       |                            |                          |                     |                          |                     |                |
|                       |                            |                          |                     |                          |                     |                |
|                       |                            |                          |                     |                          |                     |                |
|                       |                            |                          |                     |                          |                     |                |
|                       |                            |                          |                     |                          |                     |                |
|                       |                            |                          |                     |                          |                     |                |
|                       |                            |                          |                     |                          |                     |                |

|              |             | V           | endor Maste | Maintenanc    | a .     |                | C            | reated  |        |      |       |
|--------------|-------------|-------------|-------------|---------------|---------|----------------|--------------|---------|--------|------|-------|
| Vendor Num   | nber        | PSEG        |             | mamonano      | •       | ** P           | urchase Orde |         |        |      |       |
| 1.Name       |             | PSE&G       |             |               |         | 20.PO Name     |              |         |        |      |       |
| 2.Address 1  |             | PO BOX 141  | 06          |               |         | 21.P0 Add1     |              |         |        |      |       |
| 3.Address 2  |             | ACCT: 31 10 | 4 041 17    |               |         | 22.P0 Add2     |              |         |        |      |       |
| 4.City       |             | NEW BRUNS   | WICK        |               |         | 23.P0 City     |              |         |        |      |       |
| 5.State      |             | NJ Coun     | try         |               |         | 24.P0 State    |              | Country |        |      |       |
| 6.Zip Code   |             | 07013       |             |               |         | 25.PO Zip      |              |         |        |      |       |
| 7.Contact    |             |             |             |               |         | 26.PO Phone    |              |         |        |      |       |
| 8.Telephon   | e           | 800-542-004 | 9           |               |         | 27.PO Fax Ph   | one          |         |        |      |       |
| 9.Fax Phon   | е           |             |             |               |         | 28.PO Contac   | t            |         |        |      |       |
| 10.Fed ID/SS | S#          |             |             |               |         | 29.PO Type     |              |         |        |      |       |
| 11.1099 Req  |             | N           |             |               |         | 30.Ship Meth   | bd           |         |        |      |       |
| 12.Misc Data | n           |             |             |               |         | 31.Frt PD Cut  | off\$        |         | 0      |      |       |
| 13.Misc Data | 12          |             |             |               |         | 32.Currency    |              |         |        |      |       |
| 14.Vend Cla  | SS          |             |             |               |         | 33.Combo Co    | de           | 0       |        |      |       |
| 15.Std G/L # |             | 7010        |             |               |         | 34.Dea#        |              |         |        |      |       |
|              |             |             |             |               |         | 35.Pay Status  |              | P       |        |      |       |
| 16.Tempora   | гу          | N           |             |               |         | 36.Rebate Via  | EDI          |         |        |      |       |
| 17.DUNS#     |             |             |             |               |         | 37.Vendor Cu   | st#          | _       |        |      |       |
| 18.A/R Cust  |             |             |             |               |         | 38.Inactive FI | ag           |         |        |      |       |
| 19.EMail Ad  |             |             |             | Marine Samuel |         |                |              |         |        | V    |       |
| ENTER LINE   | # TO CHANGE | DELETE TO I | DELETE,0 TO | ACCEPT :      |         |                | <b>∑</b> OO  | XXXX    | PAGE 1 | OF 2 |       |
|              |             |             |             |               |         |                |              |         |        |      |       |
|              |             |             |             |               |         |                |              |         |        |      |       |
|              |             |             |             |               |         | NOTES          |              |         |        |      |       |
| HELP         | OK/END      | INSERT      | LDELETE     | PREV PG       | NEXT PG | INQUIRY        | CANCEL       | Off     |        |      | Popup |

| Vendor | Maintenance |
|--------|-------------|
|        |             |

This maintenance contains the alphanumeric vendor number which is used as the primary access method to obtain the Vendor Master and Detail records. This record contains various master file data such as name and address, contact and telephone, standard general ledger numbers (max 4), dunns number, purchase order address, and correspondent bank.

Notes:

|                 | Vendor Master N                  | Maintenance     |                 | C            | reated        |           |   |       |
|-----------------|----------------------------------|-----------------|-----------------|--------------|---------------|-----------|---|-------|
| Vendor Number   | PSEG                             |                 | ** Pu           | rchase Orde  | er Address ** |           |   |       |
| 1.Name          | PSE&G                            |                 | 20.PO Name      |              |               |           |   |       |
| 2.Address 1     | PO BOX 14106                     |                 | 21.P0 Add1      |              |               |           |   |       |
| 3.Address 2     | ACCT: 31 104 041 17              |                 | 22.P0 Add2      |              |               |           |   |       |
| 4.City          | NEW BRUNSWICK                    |                 | 23.P0 City      |              |               |           |   |       |
| 5.State         | NJ Country                       |                 | 24.P0 State     |              | Country       |           |   |       |
| 6.Zip Code      | 07013                            |                 | 25.P0 Zip       |              |               |           |   |       |
| 7.Contact       |                                  |                 | 26.PO Phone     |              |               |           |   |       |
| 8.Telephone     | 800-542-0049                     |                 | 27.PO Fax Pho   | ne           |               |           |   |       |
| 9.Fax Phone     |                                  |                 | 28.PO Contact   |              |               |           |   |       |
| 10.Fed ID/SS#   |                                  |                 | 29.P0 Type      |              |               |           |   |       |
| 11.1099 Req     | N                                |                 | 30.Ship Metho   | d            |               |           |   |       |
| 12.Misc Data    |                                  |                 | 31.Frt PD Cuto  | ff\$         |               | 0         |   |       |
| 13.Misc Data 2  |                                  |                 | 32.Currency     |              |               |           |   |       |
| 14.Vend Class   |                                  |                 | 33.Combo Cod    | е            | 0             |           |   |       |
| 15.Std G/L #    | 7010                             |                 | 34.Dea#         |              |               |           |   |       |
|                 |                                  |                 | 35.Pay Status   |              | P             |           |   |       |
| 16.Temporary    | N                                |                 | 36.Rebate Via   | EDI          |               |           |   |       |
| 17.DUNS#        |                                  |                 | 37.Vendor Cus   | t#           |               |           |   |       |
| 18.A/R Cust#    |                                  |                 | 38.Inactive Fla | g            |               |           |   |       |
| 19.EMail Addr   |                                  |                 |                 |              |               |           |   |       |
| ENTER LINE # TO | CHANGE, DELETE TO DELETE, 0 TO A | CCEPT:          |                 | <b>∑</b> (X) | CXXX          | PAGE 1 OF | 2 |       |
|                 |                                  |                 |                 | ,            |               |           |   |       |
|                 |                                  |                 |                 |              |               |           |   |       |
|                 |                                  |                 | NOTES           |              |               |           |   |       |
| HELP OK         | 'END INSERT LDELETE              | PREV PG NEXT PG | INQUIRY         | CANCEL       | Off           |           |   | Popul |

| Notes: |  |
|--------|--|
|        |  |
|        |  |
|        |  |
|        |  |

#### Vendor Master Maintenance

**Vendor Number** – Enter the vendor number. You can enter the beginning vendor number to initiate the lookup routine, click on the 'INQUIRY' icon or press the 'F7' function key which opens the pop-up inquiry box to search for the vendor.

**Name** – Enter the vendor name. The accounts payable check print program will print the name as it appears in this field.

**Address 1** - Enter the first line of the Accounts Payable address.

**Address 2** - Enter the second line of the Accounts Payable address.

**City** – Enter the name of the city.

**State** – Enter the two digit state. This is a required field and is validated against a state code table. For non-US addresses, use state code 'FF'. You can also click on the 'INQUIRY' icon or press the 'F7' function key which opens the drop-down inquiry box to select from the list of available states.

**Country** – Enter the 3 digit country code for this address. You can also click on the 'INQUIRY' icon or press the 'F7' function key which opens the drop-down inquiry box to select from the list of available countries.

**Zip Code** – Enter the zip code for this customer primary address. You may enter the 5 digit zip code or the 5 plus 4 digit zip code.

**Contact** - Enter the vendor contact name.

|              |              | ١           | endor Maste | Maintenanc | e       |                | Ci           | eated        |        |      |      |
|--------------|--------------|-------------|-------------|------------|---------|----------------|--------------|--------------|--------|------|------|
| Vendor Nur   | nber         | PSEG        |             |            |         | ** P           | urchase Orde | r Address ** |        |      |      |
| 1.Name       |              | PSE&G       |             |            |         | 20.PO Name     |              |              |        |      |      |
| 2.Address 1  | l            | PO BOX 141  | 106         |            |         | 21.P0 Add1     |              |              |        |      |      |
| 3.Address 2  | 2            | ACCT: 31 10 | 4 041 17    |            |         | 22.P0 Add2     |              |              |        |      |      |
| 4.City       |              | NEW BRUNS   | SWICK       |            |         | 23.P0 City     |              |              |        |      |      |
| 5.State      |              | NJ Cour     | ntry        |            |         | 24.P0 State    |              | Country      |        |      |      |
| 6.Zip Code   |              | 07013       |             |            |         | 25.PO Zip      |              |              |        |      |      |
| 7.Contact    |              |             |             |            |         | 26.PO Phone    |              |              |        |      |      |
| 8.Telephon   | ie           | 800-542-00  | 49          |            |         | 27.PO Fax Ph   | one          |              |        |      |      |
| 9.Fax Phor   | ie           |             |             |            |         | 28.PO Contac   | t            |              |        |      |      |
| 10.Fed ID/S  | S#           |             |             |            |         | 29.PO Type     |              |              |        |      |      |
| 11.1099 Red  | Ì            | N           |             |            |         | 30.Ship Meth   | od           |              |        |      |      |
| 12.Misc Dat  | a            |             |             |            |         | 31.Frt PD Cut  | off\$        |              | 0      |      |      |
| 13.Misc Dat  | a 2          |             |             |            |         | 32.Currency    |              |              |        |      |      |
| 14.Vend Cla  | iss          |             |             |            |         | 33.Combo Co    | de           | 0            |        |      |      |
| 15.Std G/L # | ŧ            | 7010        |             |            |         | 34.Dea#        |              |              |        |      |      |
|              |              |             |             |            |         | 35.Pay Status  |              | P            |        |      |      |
| 16.Tempora   | iry          | N           |             |            |         | 36.Rebate Via  | EDI          |              |        |      |      |
| 17.DUNS#     |              |             |             |            |         | 37.Vendor Cu   | st#          |              |        |      |      |
| 18.A/R Cust  | <del>¥</del> |             |             |            |         | 38.Inactive FI | ag           |              |        |      |      |
| 19.EMail Ad  | dr           |             |             |            |         |                |              |              |        |      |      |
| ENTER LINE   | # TO CHANG   | E,DELETE TO | DELETE,0 TO | ACCEPT :   |         |                | <b>∑</b> XX  | XXX          | PAGE 1 | OF 2 |      |
|              |              |             |             |            |         |                |              |              |        |      |      |
|              |              |             |             |            |         | NOTES          |              |              |        |      |      |
| HELP         | OK/END       | INSERT      | LDELETE     | PREV PG    | NEXT PG | INQUIRY        | CANCEL       | Off          |        |      | Popu |

| Notes: |  |
|--------|--|
|        |  |
|        |  |
|        |  |
|        |  |
|        |  |

#### Vendor Master Maintenance

**Telephone** - Enter the vendor's telephone number.

Fax Phone - Enter the vendor's fax number.

**Fed ID/SS#** - Enter the vendor's federal ID/SS# (Used with 1099 vendors).

**1099 Req** - Enter Y or N for 1099 updates and reports. Enter Y if a 1099 is required for this vendor.

**Misc Data** - Enter miscellaneous data information. This field may be used to capture information for recall reports.

**Misc Data 2** - Enter miscellaneous data information. This field may be used to capture information for recall reports.

**Vend Class** - Enter the vendor class. This field can be used to further define classification of vendors. This field may be used to capture information for recall reports.

**Std G/L #** - Enter the standard general ledger number. Up to 4 general ledger numbers may be entered for this vendor (without company number). If entered, the general ledger numbers will appear during voucher entry general ledger distribution as the default expense accounts. You may use the general ledger numbers or override at entry time. (general ledger override is an optional feature)

**Temporary** – Temporary vendors are created during the voucher entry program. Temporary vendors are flagged with a type T in this field. You may make a temporary vendor permanent by changing the flag to N (NULL) in this program. Temporary vendors are

|       | cleared during the Accounts Payable | Month End Job stream when | the balance for the vendor is | 0 and check payment is 62 o | days old. |
|-------|-------------------------------------|---------------------------|-------------------------------|-----------------------------|-----------|
|       |                                     |                           |                               |                             |           |
|       |                                     |                           |                               |                             |           |
|       |                                     |                           |                               |                             |           |
|       |                                     |                           |                               |                             |           |
|       |                                     |                           |                               |                             |           |
|       |                                     |                           |                               |                             |           |
|       |                                     |                           |                               |                             |           |
|       |                                     |                           |                               |                             |           |
|       |                                     |                           |                               |                             |           |
|       |                                     |                           |                               |                             |           |
|       |                                     |                           |                               |                             |           |
|       |                                     |                           |                               |                             |           |
|       |                                     |                           |                               |                             |           |
|       |                                     |                           |                               |                             |           |
|       |                                     |                           |                               |                             |           |
| Notes |                                     |                           |                               |                             |           |
|       |                                     |                           |                               |                             |           |
|       |                                     |                           |                               |                             |           |
|       |                                     |                           |                               | -                           |           |

|                      | Vendor Master Maintenance          | e                  | Created              |
|----------------------|------------------------------------|--------------------|----------------------|
| Vendor Number        | PSEG                               | ** Purcha          | ase Order Address ** |
| 1.Name               | PSE&G                              | 20.PO Name         |                      |
| 2.Address 1          | PO BOX 14106                       | 21.PO Add1         |                      |
| 3.Address 2          | ACCT: 31 104 041 17                | 22.P0 Add2         |                      |
| 4.City               | NEW BRUNSWICK                      | 23.P0 City         |                      |
| 5.State              | NJ Country                         | 24.P0 State        | Country              |
| 6.Zip Code           | 07013                              | 25.PO Zip          |                      |
| 7.Contact            |                                    | 26.PO Phone        |                      |
| 8.Telephone          | 800-542-0049                       | 27.PO Fax Phone    |                      |
| 9.Fax Phone          |                                    | 28.PO Contact      |                      |
| 10.Fed ID/SS#        |                                    | 29.PO Type         |                      |
| 11.1099 Req          | N                                  | 30.Ship Method     |                      |
| 12.Misc Data         |                                    | 31.Frt PD Cutoff\$ | 0                    |
| 13.Misc Data 2       |                                    | 32.Currency        |                      |
| 14.Vend Class        |                                    | 33.Combo Code      | 0                    |
| 15.Std G/L #         | 7010                               | 34.Dea#            |                      |
|                      |                                    | 35.Pay Status      | P                    |
| 16.Temporary         | N                                  | 36.Rebate Via EDI  |                      |
| 17.DUNS#             |                                    | 37.Vendor Cust#    |                      |
| 18.A/R Cust#         |                                    | 38.Inactive Flag   |                      |
| 19.EMail Addr        |                                    |                    |                      |
| ENTER LINE # TO CHAN | GE, DELETE TO DELETE, 0 TO ACCEPT: |                    | PAGE 1 OF 2          |
|                      |                                    |                    |                      |
|                      |                                    | NOTES              |                      |
| HELP OK/END          | INSERT LDELETE PREV PG             |                    | ANCEL Off Pop        |

| Notes: |      |      |  |
|--------|------|------|--|
|        | <br> | <br> |  |
|        |      |      |  |
|        |      |      |  |
|        |      |      |  |

#### Vendor Master Maintenance

**DUNS#** - Enter the dunn and bradstreet number.

**A/R Cust#** - Enter the accounts receivable customer number if this vendor is also a customer.

**EMail Addr** - Enter an email address for this vendor.

**PO Name** - Enter the purchaser order name. A separate name and address for purchasing may be entered on the vendor file. If entered, the purchase order entry program will use this address. The accounts payable programs will use the regular name and address. This eliminates the need to maintain two separate vendor files for accounts payable and purchasing.

**PO Add1** - Enter the first line of the purchase order address if different from the accounts payable address.

**PO Add2** - Enter the second line of the purchase order address.

**PO City** - Enter the city of the purchase order address.

**PO State -** Enter the 2 digit state code. If this is a foreign address and there is no state or province code then enter FF. You can also click on the 'INQUIRY' icon or press the 'F7' function key which opens the drop-down inquiry box to select from the list of available states.

**Country** - If this is a foreign address then enter the country code. You can also click on the 'INQUIRY' icon or press the 'F7' function key which opens the drop-down inquiry box to select from the list of available country codes.

**Zip Code** - Enter the purchase order zip code.

|                      | Vendor Master Maintenance          |                       | Created        |
|----------------------|------------------------------------|-----------------------|----------------|
| Vendor Number        | PSEG                               | ** Purchase Or        | der Address ** |
| 1.Name               | PSE&G                              | 20.PO Name            |                |
| 2.Address 1          | PO BOX 14106                       | 21.PO Add1            |                |
| 3.Address 2          | ACCT: 31 104 041 17                | 22.PO Add2            |                |
| 4.City               | NEW BRUNSWICK                      | 23.PO City            |                |
| 5.State              | NJ Country                         | 24.PO State           | Country        |
| 6.Zip Code           | 07013                              | 25.PO Zip             |                |
| 7.Contact            |                                    | 26.PO Phone           |                |
| 8.Telephone          | 800-542-0049                       | 27.PO Fax Phone       |                |
| 9.Fax Phone          |                                    | 28.PO Contact         |                |
| 10.Fed ID/SS#        |                                    | 29.PO Type            |                |
| 11.1099 Req          | N                                  | 30.Ship Method        |                |
| 12.Misc Data         |                                    | 31.Frt PD Cutoff\$    | 0              |
| 13.Misc Data 2       |                                    | 32.Currency           |                |
| 14.Vend Class        |                                    | 33.Combo Code         | 0              |
| 15.Std G/L #         | 7010                               | 34.Dea#               |                |
|                      |                                    | 35.Pay Status         | P              |
| 6.Temporary          | N                                  | 36.Rebate Via EDI     |                |
| 17.DUNS#             |                                    | 37.Vendor Cust#       |                |
| 18.A/R Cust#         |                                    | 38.Inactive Flag      |                |
| 19.EMail Addr        |                                    |                       |                |
| ENTER LINE # TO CHAN | GE, DELETE TO DELETE, 0 TO ACCEPT: | - I                   | PAGE 1 OF 2    |
|                      |                                    | ,                     |                |
|                      |                                    | NOTES                 |                |
| HELP OK/END          | INSERT LDELETE PREV PG N           | EXT PG INQUIRY CANCEL | Off Pop        |

| Notes: |             |
|--------|-------------|
|        |             |
|        |             |
|        |             |
|        |             |
|        | <del></del> |

#### Vendor Master Maintenance

**PO Phone** – Enter a purchasing contact phone number. May also be used to store an additional phone number for this Vendor.

**PO Fax Phone** – Enter the purchasing order fax number. If purchasing order type is set to F for fax, then the purchasing system will pull this number into the PO header screen as the fax number. If this field is blank, the system will take the Fax number from the fax phone field.

**PO Contact** - Enter the name of the purchasing contact for this vendor.

**PO Type** - The purchase order type refers to the source that generated the PO.

P= Phone

F= Fax

E= EDI

**Ship Method** - Enter the default ship method for this vendor (use a valid ship method code as entered in the shipping menu in file maintenance).

**Frt PD Cutoff\$** - Enter the freight paid cutoff dollars for this vendor. (This will apply in Accounts Payable voucher entry program).

**Currency** - If you are using foreign currency for this vendor, enter a valid currency code. Hit return for US currency. Foreign currency codes may be entered through rate of exchange maintenance in company related files.

**Combo Code** - Enter a combo code. This will be used for cost matrix.

**Dea#** - Enter the DEA number for this vendor.

|                      | Vendor Mas               | ter Maintenance |                 | С           | reated        |             |   |      |
|----------------------|--------------------------|-----------------|-----------------|-------------|---------------|-------------|---|------|
| Vendor Number        | PSEG                     |                 | ** Pu           | rchase Orde | er Address ** |             | - |      |
| 1.Name               | PSE&G                    |                 | 20.PO Name      |             |               |             |   |      |
| 2.Address 1          | PO BOX 14106             |                 | 21.P0 Add1      |             |               |             |   |      |
| 3.Address 2          | ACCT: 31 104 041 17      |                 | 22.P0 Add2      |             |               |             |   |      |
| 4.City               | NEW BRUNSWICK            |                 | 23.P0 City      |             |               |             |   |      |
| 5.State              | NJ Country               |                 | 24.P0 State     |             | Country       |             |   |      |
| 6.Zip Code           | 07013                    |                 | 25.PO Zip       |             |               |             |   |      |
| 7.Contact            |                          |                 | 26.PO Phone     |             |               |             |   |      |
| 8.Telephone          | 800-542-0049             |                 | 27.P0 Fax Pho   | one         |               |             |   |      |
| 9.Fax Phone          |                          |                 | 28.PO Contact   |             |               |             |   |      |
| 10.Fed ID/SS#        |                          |                 | 29.PO Type      |             |               |             |   |      |
| 11.1099 Req          | N                        |                 | 30.Ship Metho   | d           |               |             |   |      |
| 12.Misc Data         |                          |                 | 31.Frt PD Cuto  | ff\$        |               | 0           |   |      |
| 13.Misc Data 2       |                          |                 | 32.Currency     |             |               |             |   |      |
| 14.Vend Class        |                          |                 | 33.Combo Cod    | le          | 0             |             |   |      |
| 15.Std G/L#          | 7010                     |                 | 34.Dea#         |             |               |             |   |      |
|                      |                          |                 | 35.Pay Status   |             | P             |             |   |      |
| 16.Temporary         | N                        |                 | 36.Rebate Via   | EDI         |               |             |   |      |
| 17.DUNS#             |                          |                 | 37.Vendor Cus   | t#          |               |             |   |      |
| 18.A/R Cust#         |                          |                 | 38.Inactive Fla | ıg          |               |             |   |      |
| 19.EMail Addr        |                          |                 |                 |             |               |             |   |      |
| ENTER LINE # TO CHAI | NGE,DELETE TO DELETE,0 T | O ACCEPT:       |                 | <b>∑</b> ×O | KXXX          | PAGE 1 OF 2 |   |      |
|                      |                          |                 |                 | ,           |               |             |   |      |
|                      |                          |                 |                 |             |               |             |   |      |
|                      |                          |                 |                 |             |               |             |   |      |
| HELD OF THE          | INCEDT LOCUETE           | DDEV/DC NEVT DC | NOTES           | CANCEL      | 0"            |             |   | Dec  |
| HELP OK/END          | INSERT LDELETE           | PREV PG NEXT PG | INQUIRY         | CANCEL      | Off           |             |   | Popu |

| Notes: |  |
|--------|--|
|        |  |
|        |  |
|        |  |
|        |  |
|        |  |
|        |  |

#### Vendor Master Maintenance

**Pay Status** – Enter a pay status for this vendor. Enter P to pay or N to hold payment for vendor. Voucher entry will pick up the pay status for the vendor from this field and place vouchers on hold if a vendor contains a pay status of N.

**Rebate Via EDI** - Enter a Y or N. Rebate Via EDI refers to whether or not your vendor receives rebates via the modem or automatically downloaded into their system by the manufacturer.

**Vendor Cust#** - Enter a vendor customer number. This field is for the input of the account number your vendor has assigned to you. This number usually appears on your invoices from your vendor.

**Inactive Flag** - Enter a Y if this vendor is inactive, otherwise enter N for an active vendor.

**Vendor EDI Qualifier** - Enter the vendors EDI qualifier code. Ex.) 01 - Dunn & Bradstreet, 08 – UCC, 12 - Telephone number, ZZ - Mutually agreed upon

**Vendor EDI ID** - Enter the vendors EDI ID associated with the vendors EDI qualifier code. Ex: If you enter a vendor EDI qualifier code of 12 for telephone number then enter the actual telephone number in this field.

**Company EDI Qualifier** - Enter the companies EDI qualifier code. Ex.: 01 - Dunn & Bradstreet, 08 – UCC, 12 - Telephone number, ZZ - Mutually agreed upon

|                                                                                          |                                                                                                    | Ve          | ndor Master | Maintenance | •       |                                                                                                    |                              |      |             |   |       | Vendor Master Maintenance                                                                                                    |
|------------------------------------------------------------------------------------------|----------------------------------------------------------------------------------------------------|-------------|-------------|-------------|---------|----------------------------------------------------------------------------------------------------|------------------------------|------|-------------|---|-------|----------------------------------------------------------------------------------------------------|
| 40.Ver<br>41.Cor<br>42.Cor<br>43.Ret<br>44.Invo<br>45.Cre<br>46.Ter<br>47.Allo<br>48.Dro | ndor EDI Qualifier<br>ndor EDI ID<br>npany EDI Qualifie<br>npany EDI ID<br>pate Report (A-Z)<br>pice Copy<br>dit Limit<br>ms Code<br>pw Drop Ship<br>p Ship Info | PSEG        | N N         |             |         | 52.Auto PO F<br>53.Lead Time<br>54.ROP/Min M<br>55.ROQ/Max<br>56.Min PO\$<br>57.Min PO Qt<br>58.Serv Co#<br>59.Serv Whse<br>60.Serv Rep | lag<br>e<br>Months<br>Months | ated | 0.0 0.0 0.0 |   |       | Company EDI ID - Enter the companies EDI ID associated with the companies EDI qualifier code. Ex If you enter a company EDI qualifier code of 12 for telephone number then enter the actual telephone number in this field.  Rebate Report (A-Z) - Enter the rebate report for this vendor.  Invoice Copy - Enter Y if the vendor requires copies of the invoice with the rebate report.  Credit Limit - Enter the company's credit limit with this vendor. |
| 49.Cor                                                                                   | nments                                                                                                    |             |             |             |         |                                                                                                    |                              |      |             |   |       | Terms Code - Enter the terms code for this vendor. The terms code will by displayed in purchasing.  Allow Drop Ship - Enter a Y if dropships are allowed from this vendor.                                                                                                    |
| 51.Mai                                                                                   | b Site ID<br>nufacturer Flag<br>.INE # TO CHANGE                                                                                                    | DELETE TO I | DELETE,0 TO | ACCEPT :    |         |                                                                                                    | <b>∑</b> xxx                 | xx   | PAGE 2 OF   | 2 |       | <b>Drop Ship Info</b> - This is an optional field and will allow the operator to enter up to 30 characters of drop ship information. This information could include minimum values allowed by the vendor or handling charges for a drop ship order.                                                                                                    |
|                                                                                          |                                                                                                    |             |             |             |         |                                                                                                    |                              |      |             |   |       | <b>Comments</b> - Enter comments for this vendor.                                                                                                    |
| HELP                                                                                     | OK/END                                                                                                    | INSERT      | LDELETE     | PREV PG     | NEXT PG | NOTES<br>INQUIRY                                                                                                    | CANCEL                       | Off  |             |   | Popup | Web Site ID - Enter the vendor's web address.                                                                                                    |
| N<br><br>                                                                                | lotes:                                                                                                    |             |             |             |         |                                                                                                    |                              |      |             |   |       | <ul> <li>Manufacturer Flag – Enter a Y if this vendor is also a manufacturer.</li> <li>Auto PO Flag - Set this flag to Y if the vendor is to be included in the run to automatically generate purchase orders. Set this flag to N if purchase orders will be manually generated for this vendor.</li> </ul>                                                                                                    |
| _                                                                                        |                                                                                                    |             |             |             |         |                                                                                                    |                              |      |             | _ |       |                                                                                                    |

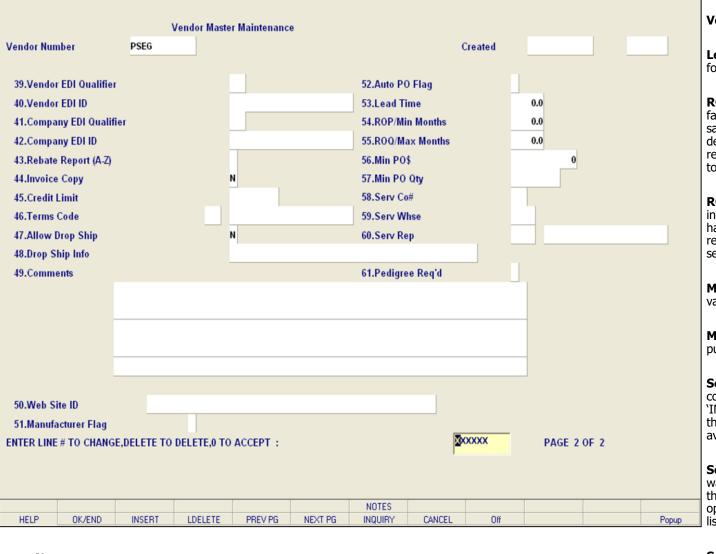

# Notes:

#### Vendor Master Maintenance

**Lead Time -** Enter the standard lead time in months for the vendor.

**ROP/Min Months** - Enter the standard reorder point factor for the vendor. This is the number of months sales to set the reorder point/minimum. Value has one decimal place. This value is only used if the replenishment method for a product/product line is set to: 3 minimum/maximum.

**ROQ/Max Months** - Enter the number of months inventory for the reorder quantity maximum. Value has one decimal place. This value is only used if the replenishment method for this product/product line is set to: 3 minimum/maximum.

**Min PO\$** - Enter the minimum purchase order dollar value for a purchase order, for this vendor.

**Min PO Qty** - Enter the minimum quantity for a purchase order to this vendor.

**Serv Co#** - Enter the company number of the company that serves this vendor. You can click on the 'INQUIRY' icon or press the 'F7' function key to open the drop-down inquiry box to select from the list of available companies.

**Serv Whse** - Enter the warehouse number for the warehouse that services this vendor. You can click on the 'INQUIRY' icon or press the 'F7' function key to open the drop-down inquiry box and select from the list of available warehouses.

**Serv Rep** - Enter the operator ID for the Vendor Service Representative.

**Pedigree Req'd** – Enter a Y or N if a pedigree is required for this vendor.

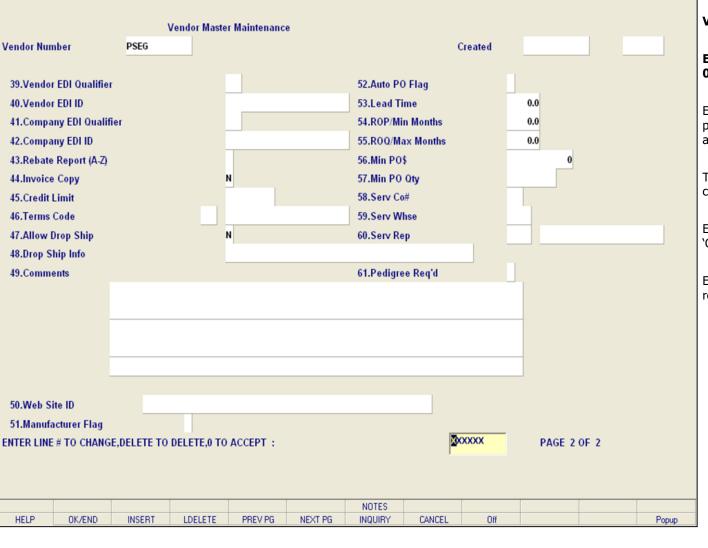

# Notes:

#### Vendor Master Maintenance

# ENTER LINE # TO CHANGE, DELETE TO DELETE, 0 TO ACCEPT:

Enter a Zero (0) to accept, click on the 'OK/END' icon, press the 'F2' function key, or type in the word 'END' and hit <ENTER> to accept this entry.

The user can also enter line number to make desired changes.

Enter 'ABORT', press 'F8' function key or click on the 'CANCEL' icon to cancel out.

Enter 'DELETE' followed by \*\*\* to delete an existing record.

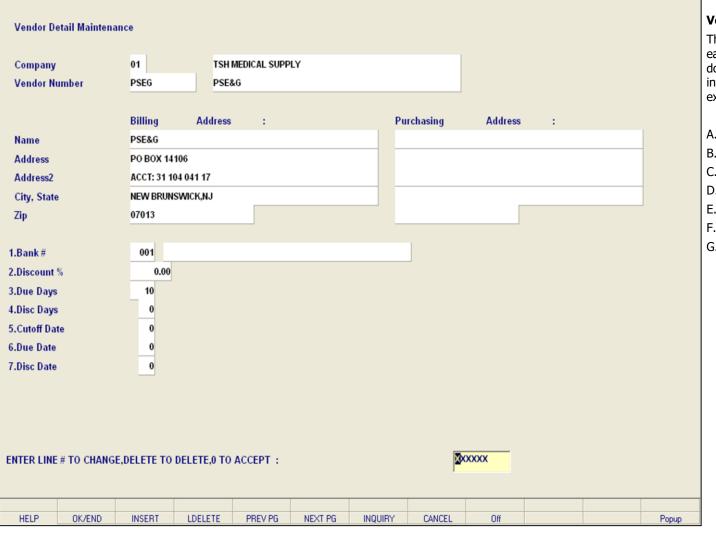

# Notes:

### Vendor Detail Maintenance

This file contains one record for each vendor and for each maintenance company with which that vendor does business. Enter, in this maintenance, information that would vary by company. For example:

- A. Bank Number
- B. Discount Percent
- C. Standard Due Days
- D. Standard Discount Days
- E. Cutoff Date for PROX Dating
- F. Due Date for PROX Dating
- G. Discount Date for PROX Dating

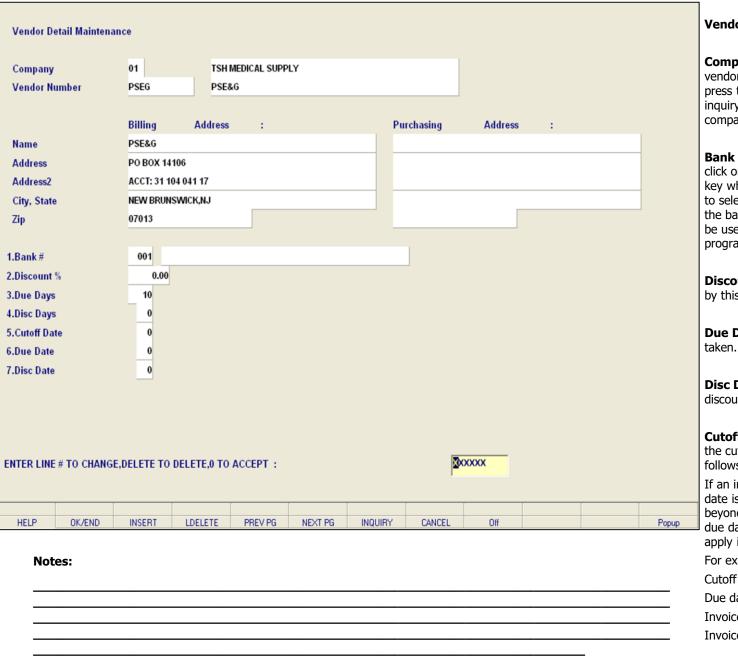

#### Vendor Detail Maintenance

**Company** – Enter the 2 digit company code for this vendor. You can also click on the 'INQUIRY' icon or press the 'F7' function key which opens the drop-down inquiry box to select from the list of available companies.

**Bank #** - Enter a valid bank code or you can also click on the 'INQUIRY' icon or press the 'F7' function key which opens the drop-down list which allows you to select an available bank. The bank code entered is the bank through which the vendor is paid. It will also be used in the voucher entry and cash disbursement programs.

**Discount %** - Enter the discount percent allowed by this vendor.

**Due Days** - Enter the due days if discount is not taken.

**Disc Days** - Enter the number of days allowed for discount for this vendor.

**Cutoff Date** - If you are using PROX dating, enter the cutoff date. The logic for PROX dating is as follows:

If an invoice date is <= the cutoff date, the invoice date is the following month, on the due date. If beyond the cutoff date, the invoice will be due on the due date, but a month later. The same logic would apply if a discount is involved.

For example:

Cutoff date: 15th of the month

Due date: 25th of the month

Invoice date: June 14- invoice due date: July 25 Invoice date: June 17- invoice due date: August 25

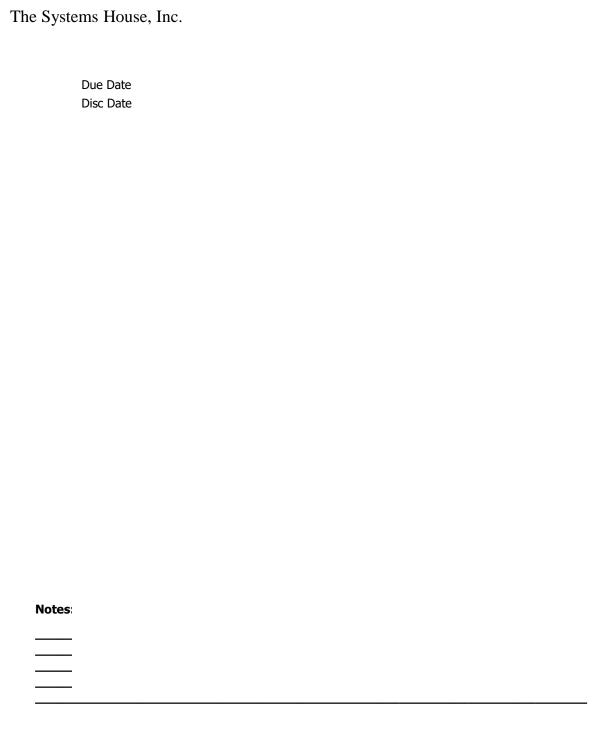

| Company            | 01              | TSH MEDICAL SUPP   | LY              |            |         |   |        |
|--------------------|-----------------|--------------------|-----------------|------------|---------|---|--------|
| /endor Number      | PSEG            | PSE&G              |                 |            |         |   |        |
|                    |                 |                    |                 |            |         |   |        |
|                    | Billing         | Address :          | P               | urchasing  | Address | : |        |
| lame               | PSE&G           |                    |                 |            |         |   |        |
| ddress             | PO BOX 1410     | 6                  |                 |            |         |   |        |
| ddress2            | ACCT: 31 104    |                    |                 |            |         |   | _      |
| City, State        | NEW BRUNSV      | VICK,NJ            |                 |            |         |   |        |
| ip                 | 07013           |                    |                 |            |         |   |        |
|                    |                 |                    |                 |            |         |   |        |
| Bank#              | 001             |                    |                 |            |         |   |        |
| Discount %         | 0.00            |                    |                 |            |         |   |        |
| Due Days           | 10              |                    |                 |            |         |   |        |
| Disc Days          | 0               |                    |                 |            |         |   |        |
| Cutoff Date        | 0               |                    |                 |            |         |   |        |
| Oue Date           | 0               |                    |                 |            |         |   |        |
| isc Date           | 0               |                    |                 |            |         |   |        |
|                    |                 |                    |                 |            |         |   |        |
|                    |                 |                    |                 |            |         |   |        |
|                    |                 |                    |                 |            |         |   |        |
| TER LINE # TO CHAN | GE DELETE TO DE | ELETE,0 TO ACCEPT: |                 | <b>⊠</b> x | XXXX    |   |        |
| EN EINE # TO CHAP  | OL,DELETE TO DE | TO ACCEPT :        |                 |            |         |   |        |
|                    |                 |                    |                 |            |         |   |        |
| HELP OK/END        | INSERT          | LDELETE PREV PG    | NEXT PG INQUIRY | CANCEL     | Off     |   | Popup  |
| 0.02110            |                 |                    |                 |            |         |   | , opap |

| Notes: |  |
|--------|--|
|        |  |
|        |  |
|        |  |
|        |  |
|        |  |

### Vendor Detail Maintenance

**Due Date** - If you are using PROX dating, enter the date of the month the invoice is due.

**Disc Date** - If you are using PROX dating, enter the date of the month the invoice is due if a discount is taken.

# ENTER LINE # TO CHANGE, DELETE TO DELETE, 0 TO ACCEPT:

Enter a Zero (0) to accept, click on the 'OK/END' icon, press the 'F2' function key, or type in the word 'END' and hit <ENTER> to accept this entry.

The user can also enter line number to make desired changes.

Enter 'ABORT', press 'F8' function key or click on the 'CANCEL' icon to cancel out.

Enter 'DELETE' followed by \*\*\* to delete an existing record.

|                        |              |             | VEN     | IDOR SHIPTO | MAINTENANG | Œ      |      |  |       |
|------------------------|--------------|-------------|---------|-------------|------------|--------|------|--|-------|
| VENDOR #               |              | PSEC        | i       | PS          | E&G        |        |      |  |       |
| SHIPTO#                |              | 0000        | 01      |             |            |        |      |  |       |
|                        |              |             |         |             |            |        |      |  |       |
| 1. NAME                |              | PSE         | kG      |             |            |        |      |  |       |
| 2. ADDRESS1            |              | 35 St       | arke Rd |             |            |        |      |  |       |
| 3. ADDRESS2            |              | Suite       | 350     |             |            |        |      |  |       |
| 4. ADDRESS3            |              |             |         |             |            |        |      |  |       |
| 5. CITY                |              | Clifto      | n       |             |            |        |      |  |       |
| 6. STATE               |              | NJ          |         |             |            |        |      |  |       |
| 7. ZIP CODE            |              | 0710        | 3       |             |            |        |      |  |       |
| 8. SHIP METHOD         |              | 01          | UPS     |             |            |        |      |  |       |
| 9. SPEC INST           |              |             |         |             |            |        |      |  |       |
|                        |              |             |         |             |            |        |      |  |       |
|                        |              |             |         |             |            |        |      |  |       |
|                        |              |             |         |             |            |        |      |  |       |
|                        |              |             |         |             |            |        |      |  |       |
|                        |              |             |         |             |            |        |      |  |       |
|                        |              |             |         |             |            |        |      |  |       |
|                        |              |             |         |             |            |        |      |  |       |
| ENTER 'NEW' AT S       | SHIPTO FOR N | IEW ITEM    |         |             |            |        |      |  |       |
|                        |              |             |         |             |            |        |      |  |       |
| ENTER LINE # TO CHANGE | E,DELETE TO  | DELETE,0 TO | ACCEPT: |             |            | XX     | XXXX |  |       |
|                        |              |             |         |             |            |        |      |  |       |
|                        |              |             |         |             |            |        |      |  |       |
| HELP OK/END            | INSERT       | LDELETE     | PREV PG | NEXT PG     | INQUIRY    | CANCEL | Off  |  | Popup |

| ELP  | OK/END | INSERT | LDELETE | PREV PG | NEXT PG | INQUIRY | CANCEL | Off |  |  |
|------|--------|--------|---------|---------|---------|---------|--------|-----|--|--|
| Note | ·s:    |        |         |         |         |         |        |     |  |  |
|      |        |        |         |         |         |         |        |     |  |  |
|      |        |        |         |         |         |         |        |     |  |  |
|      |        |        |         |         |         |         |        |     |  |  |
|      |        |        |         |         |         |         |        |     |  |  |

Vendor Ship To Maintenance

The vendor ship-to maintenance contains different ship-to addresses for each vendor. Each vendor may have up to 999 ship-to's on file.

|           |          |             |                           | VL         | io on only to                                                                                                    | ) MAINTENANC | _      |       |  |       |
|-----------|----------|-------------|---------------------------|------------|----------------------------------------------------------------------------------------------------|--------------|--------|-------|--|-------|
| NDOR#     |          |             | PSEG                      | ,          | PS                                                                                                    | SE&G         |        |       |  |       |
| PTO#      |          |             | 0000                      |            |                                                                                                    |              |        |       |  |       |
|           |          |             |                           |            |                                                                                                    |              |        |       |  |       |
| NAME      |          |             | PSE8                      | kG         |                                                                                                    |              |        |       |  |       |
| ADDRESS1  | l        |             | 35 St                     | arke Rd    |                                                                                                    |              |        |       |  |       |
| ADDRESS2  | 2        |             | Suite                     | 350        |                                                                                                    |              |        |       |  |       |
| ADDRESS3  | 3        |             |                           |            |                                                                                                    |              |        |       |  |       |
| CITY      |          |             | Clifto                    | n          |                                                                                                    |              |        |       |  |       |
| STATE     |          |             | NJ                        |            |                                                                                                    |              |        |       |  |       |
| ZIP CODE  |          |             | 0710                      | 3          |                                                                                                    |              |        |       |  |       |
| SHIP METH |          |             | 01                        | UPS        |                                                                                                    |              |        |       |  |       |
| SPEC INST | Г        |             |                           |            |                                                                                                    |              |        |       |  |       |
|           |          |             |                           |            |                                                                                                    |              |        |       |  |       |
|           |          |             |                           |            |                                                                                                    |              |        |       |  |       |
|           |          |             |                           |            |                                                                                                    |              |        |       |  |       |
|           |          |             |                           |            |                                                                                                    |              |        |       |  |       |
|           |          |             |                           |            |                                                                                                    |              |        |       |  |       |
|           |          |             |                           |            |                                                                                                    |              |        |       |  |       |
|           |          |             |                           |            |                                                                                                    |              |        |       |  |       |
|           |          |             |                           |            |                                                                                                    |              |        |       |  |       |
| ENTER     | 'NEW' AT | SHIPTO FOR  | NEW ITEM                  |            |                                                                                                    |              |        |       |  |       |
|           |          |             |                           |            |                                                                                                    |              | _      |       |  |       |
|           |          |             | NEW ITEM<br>) DELETE,0 TO | ) ACCEPT : |                                                                                                    |              | XO     | OXXXX |  |       |
|           |          |             |                           | ) ACCEPT:  |                                                                                                    |              | X      | OXXXX |  |       |
| ER LINE#  | TO CHANG | E,DELETE TO | DELETE,0 TO               |            | No. of the control of the control of |              | J      |       |  |       |
| ER LINE#  |          |             |                           | ACCEPT :   | NEXT PG                                                                                                    | INQUIRY      | CANCEL | Off   |  | Popup |
| ER LINE#  | TO CHANG | E,DELETE TO | DELETE,0 TO               |            | NEXT PG                                                                                                    | INQUIRY      | J      |       |  | Popup |
| ER LINE#  | TO CHANG | E,DELETE TO | DELETE,0 TO               |            | NEXT PG                                                                                                    | INQUIRY      | J      |       |  | Popup |

#### Vendor Ship To Maintenance

**VENDOR** # — Enter the vendor number. You can enter the beginning vendor number to initiate the lookup routine, click on the 'INQUIRY' icon or press the 'F7' function key which opens the pop-up inquiry box to search for the vendor.

**SHIPTO # -** Enter the ship to number or enter 'NEW' at ship to for a new item. You can also click on the 'INQUIRY' icon or press the 'F7' function key which opens the drop-down display to search for an available ship-to number.

**NAME** – Enter the ship-to name.

**ADDRESS1** - Enter the first line of the ship-to address.

**ADDRESS2** - Enter the second line of the ship-to address.

**CITY** – Enter the ship-to city.

**STATE** – Enter the ship-to state.

**ZIP CODE** – Enter the zip code for this customer primary address. You may enter the 5 digit zip code or the 5 plus 4 digit zip code.

**SHIP METHOD** – Enter the 2 digit ship method for his address. You can also click on the 'INQUIRY' icon or press the 'F7' function key which opens the drop-down inquiry box to select from the list of available shipping methods.

**SPEC INT** - Enter up to 25 characters of special instruction or miscellaneous vendor data in this field.

|                                        | VENDOR SHIPTO MAINTENANC    | E          |       | Vendor Ship To Maintenance                                                                                                    |
|----------------------------------------|-----------------------------|------------|-------|----------------------------------------------------------------------------------------------------|
| VENDOR #<br>SHIPTO #                   | PSEG PSE&G                  |            |       | ENTER LINE # TO CHANGE, DELETE TO DELETE 0 TO ACCEPT:                                                                                                    |
| 1. NAME                                | PSE&G                       |            |       | Enter a Zero (0) to accept, click on the 'OK/END' icor press the 'F2' function key, or type in the word 'END' and hit <enter> to accept this entry.</enter> |
| 2. ADDRESS1 3. ADDRESS2 4. ADDRESS3    | 35 Starke Rd<br>Suite 350   |            |       | The user can also enter line number to make desired changes.                                                                                                |
| 5. CITY 6. STATE 7. ZIP CODE           | NJ<br>07103                 |            |       | Enter 'ABORT', press 'F8' function key or click on the 'CANCEL' icon to cancel out.                                                                         |
| 8. SHIP METHOD 9. SPEC INST            | 01 UPS                      |            |       | Enter 'DELETE' followed by *** to delete an existing record.                                                                                                |
|                                        |                             |            |       |                                                                                                    |
|                                        |                             |            |       |                                                                                                    |
| ENTER 'NEW' AT SHIPTO FOR NEW IT       | ЕМ                          |            |       |                                                                                                    |
| ENTER LINE # TO CHANGE, DELETE TO DELE | TE,0 TO ACCEPT:             | XXXXXX     |       |                                                                                                    |
| HELP OK/END INSERT LDE                 | ETE PREV PG NEXT PG INQUIRY | CANCEL Off | Popup |                                                                                                    |

# Notes:

# NTER LINE # TO CHANGE, DELETE TO DELETE, TO ACCEPT:

| ndor#                                      | PSEG   |               |         |         |         |         | Ρ.       | All<br>Purcha<br>Accour | Systems<br>sing | Codes Payable |       |       |       |
|--------------------------------------------|--------|---------------|---------|---------|---------|---------|----------|-------------------------|-----------------|---------------|-------|-------|-------|
| 1. 2. 3. 4. 5. 6. 7. 8. 9. 10. 11. 12. 13. |        | ED AS UTILITY |         |         |         | Date    | 12/11/06 | Output                  | Expir           | 12/10/06      | Co 01 | Print |       |
| ELP lotes:                                 | OK/END | INSERT        | LDELETE | PREV PG | NEXT PG | INQUIRY | CAN      | ICEL                    | Off             |               |       |       | Рориј |

#### Vendor Notes Maintenance

The vendor notes maintenance allows you to enter notes for a particular vendor. Purchasers will have the ability to view on screen any vendor notes that are specific to this vendor. You can also select to allow this to be viewed on all systems, in purchasing, or in accounts payable.

**Vendor#** - At the vendor number prompt you can enter the vendor number, enter the beginning vendor number to initiate the lookup routine, click on the 'INQUIRY' icon or press the 'F7' function key which opens the pop-up inquiry box to search for the vendor.

**Notes** - Enter any note(s). Purchasing and accounts payable will have the ability to view on screen any notes that are specific to this vendor.

**Date** - Enter the start date for the vendor note. You can hit <ENTER> to fill with the current (system) date.

**Output** - Enter appropriate output code for where vendor notes should be displayed. Allowable entries A, O, and AR. A for All Systems, P for Purchasing, or AP for Accounts Payable. You can also click on the 'INQUIRY' icon or press the 'F7' function key which opens the pop-up display box to select a specific output.

**Expires** - Enter the date for which to cease displaying and/or printing this customer note. Hit 'ENTER' for no expiration date.

**Co** – Enter what company this note applies to. Enter ALL for All Companies. Default is ALL. You can also click on the 'INQUIRY' icon or press the 'F7' function key which opens the drop-down inquiry box to select from the list of available companies.

**Print** - Enter Y or N if this note should print on the PO. You can also click on the 'INQUIRY' icon or press the 'F7' function key which opens the pop-up display box to select a print option.

| Vendor# | PSI    | EG              | Vendor  | Notes   | Maintenance |         | Ρ .      | - AII | Output<br>Syste<br>Chasing<br>Ounts | Codes<br>ems<br>Payable |    |       |       |
|---------|--------|-----------------|---------|---------|-------------|---------|----------|-------|-------------------------------------|-------------------------|----|-------|-------|
| .Notes  | Note   |                 |         |         |             | Date    |          | Outpu | t E                                 | xpires                  | Co | Print |       |
| 1.      |        | FIED AS UTILITY |         |         |             |         | 12/11/06 | Р     |                                     | 12/10/06                |    | N     |       |
| 2.      |        |                 |         |         |             |         |          |       |                                     |                         |    |       |       |
| 3.      |        |                 |         |         |             |         |          |       |                                     |                         |    |       |       |
| 4.      |        |                 |         |         |             |         |          |       |                                     |                         |    |       |       |
| 5.      |        |                 |         |         |             |         |          |       |                                     |                         |    |       |       |
| 6.      |        |                 |         |         |             |         |          | _     |                                     |                         |    |       |       |
| 7.      |        |                 |         |         |             | -       |          |       | -                                   |                         | -  |       |       |
| 9.      |        |                 |         |         |             |         |          | _     | -                                   |                         | -  | -     |       |
| 10.     |        |                 |         |         |             |         |          |       |                                     |                         |    |       |       |
| 11.     |        |                 |         |         |             |         |          |       |                                     |                         |    |       |       |
| 12.     |        |                 |         |         |             |         |          |       |                                     |                         |    |       |       |
| 13.     |        |                 |         |         |             |         |          |       |                                     |                         |    |       |       |
|         |        |                 |         |         |             |         |          |       |                                     |                         |    |       |       |
| HELP    | OK/END | INSERT          | LDELETE | PREV PG | NEXT PG     | INQUIRY | CA       | NCEL  | Off                                 |                         |    |       | Popup |
| Notes:  |        |                 |         |         |             |         |          |       |                                     |                         |    |       |       |

### **Vendor Notes Maintenance**

# ENTER LINE # TO CHANGE, DELETE TO DELETE, 0 TO ACCEPT:

Enter a Zero (0) to accept, click on the 'OK/END' icon, press the 'F2' function key, or type in the word 'END' and hit <ENTER> to accept this entry.

The user can also enter line number to make desired changes.

Enter 'ABORT', press 'F8' function key or click on the 'CANCEL' icon to cancel out.

Enter 'DELETE' followed by \*\*\* to delete an existing record.

|                      | CHART OF ACC                                                                     | OUNTS DESCRIPTION | MAINTENANCE                                            |                |       |       |
|----------------------|----------------------------------------------------------------------------------|-------------------|--------------------------------------------------------|----------------|-------|-------|
|                      | ACCOUNT NUM                                                                      | BER 1000          |                                                        |                |       |       |
| 8.P <u>L</u> Line#   | 1.DESCRIPTION 2.TYPE 3.CATEGORY 4.ACCT TYPE 5.SOCIFC 6.ACCT HIST F 7.INACTIVE FL | 1 A A A LAG (D/S) | CHECKING, ISB&T BALANCE SHEET  Assets  D  11.SCHED LN# | 12.ALT RE      | PORT# |       |
| 010                  | B B                                                                              | 10.3CHEU#         | TI.SCHED LN#                                           | 1Z.ALI KE      |       |       |
| ENTER LINE # TO CHAN | GE,DELETE TO DELETE,0 TO                                                         | ACCEPT :          |                                                        | <b>∑</b> xxxxx |       |       |
| HELP OK/END          | INSERT LDELETE                                                                   | PREV PG NEXT F    | PG INQUIRY                                             | CANCEL Off     |       | Popup |
| Notes:               |                                                                                  |                   |                                                        |                |       |       |

# **Chart of Accounts Description Maintenance**

The chart of accounts description maintenance program establishes the CADF file. This file contains the description for each natural account, as well as the information needed to link the chart of accounts to the financial reporting module.

Note: The P&L# is determined from the P&L break number in the company record. When initially loading the company record, the break# must be manually loaded, so that this field is computed correctly.

| 8.P <u>L</u> Line | 010        | 1<br>2<br>3<br>4<br>5 | DESCRIPTION TYPE CATEGORY ACCT TYPE SOCIFC ACCT HIST F INACTIVE FLA | N<br>LAG (D/S) | 1 BALA<br>A Asset | CKING, ISB&T INCE SHEET  ts  D  11.SCHED LN | #             | 12.ALT REP | ORT# |       |
|-------------------|------------|-----------------------|---------------------------------------------------------------------|----------------|-------------------|---------------------------------------------|---------------|------------|------|-------|
| NTER LINE         | # TO CHANG | E,DELETE TO           | DELETE,0 TO                                                         | ACCEPT:        |                   |                                             | <b>▼</b> XXXX | (X         |      |       |
| HELP              | OK/END     | INSERT                | LDELETE                                                             | PREV PG        | NEXT PG           | INQUIRY                                     | CANCEL        | Off        |      | Popup |
| Notes:            |            | INSERT                | LDELETE                                                             | PREV PG        | NEXT PG           | INQUIRY                                     | CANCEL        | Un         |      | Popup |

### **Chart of Accounts Description Maintenance**

**ACCOUNT NUMBER** - Enter the natural account number. You can also click on the 'INQUIRY' icon or press the 'F7' function key which opens the drop-down inquiry box to select from the list of available accounts.

**DESCRIPTION -** Enter a chart of accounts description. This is the description that will be used for all general ledger reports. If you are using multiple companies, the description will be the same for all companies.

**TYPE** - Enter an account type code. Any account before the profit and loss break number will be a type 1 account (Balance Sheet). Any account after the profit and loss break will be a type 2 account (Profit & Loss). The profit and loss break number is specified in the Company Master file. The type is also used at year end to distinguish which accounts are cleared (profit and loss), and which accounts have balances to be brought forward (balance sheet accounts). You can also click on the 'INQUIRY' icon or press the 'F7' function key which opens the drop-down menu to select an available option.

**CATEGORY -** Enter a category. You may enter a 1 character code for each category account. For example, 'A' may be for assets, for liabilities, and so on. The category code is used during financial processing, but if the category is 'I', accounts payable voucher entry will require receiver information. (Details on accounts payable purchasing interface can be found in your accounts payable documentation manual.) The following category codes are used during accounts payable purchasing in-transit interface in conjunction with cost evaluation: I for First Cost (Inventory); O for Ocean Freight; S for Insurance; D for Duty; B for Brokerage; F for Inland Freight.

|                    |            | CI                   | HART OF ACC                                                        | OUNTS DESC | RIPTION MAI      | NTENANCE                                 |             |            |      |       |
|--------------------|------------|----------------------|--------------------------------------------------------------------|------------|------------------|------------------------------------------|-------------|------------|------|-------|
|                    |            | A                    | CCOUNT NUM                                                         | BER        | 1000             |                                          |             |            |      |       |
| 8.P <u>L</u> Line# | 010        | 2.<br>3.<br>4.<br>5. | DESCRIPTION TYPE CATEGORY ACCT TYPE SOCIFC ACCT HIST F INACTIVE FL | LAG (D/S)  | 1 BALA<br>A Asse | CKING, ISB&T NCE SHEET  IS D 11.SCHED LN | #           | 12.ALT REP | DRT# |       |
| ENTER LINE         | # TO CHANG | E,DELETE TO          | DELETE,0 TO                                                        | ACCEPT:    |                  |                                          | <b>XXXX</b> | xx         |      |       |
| HELP               | OK/END     | INSERT               | LDELETE                                                            | PREV PG    | NEXT PG          | INQUIRY                                  | CANCEL      | Off        |      | Рорир |
| Notes:             |            |                      |                                                                    |            |                  |                                          |             |            |      |       |

# **Chart of Accounts Description Maintenance**

**ACCT TYPE** - Enter an account type - used for executive inquiry.

A - Assets

L - Liabilities

C - Capital

I - Income (Revenue)

E - Expenses

You can also click on the 'INQUIRY' icon or press the 'F7' function key which opens the drop-down menu to select an available option.

**SOCIFC** - Enter a statement of change in financial condition code. If you are using the statement of change in financial condition (Report 9), enter the line number that this general ledger number should be assigned to. Range 001 to 999.

**ACCT HIST FLAG (D/S)** - If you select D for detail in this flag, the system will keep detail history on this account. If you select "S" for summary, the system will only keep summary history of this account. This flag may be changed at any time, but if you had the flag set to S and change it to D, the system will only store detailed history as of the date of the change.

**INACTIVE FLAG** - Enter a Y if this account is inactive, otherwise enter N for an active account. Default is N.

**PL Line#** - Enter the profit and loss line number on the financials that this account should go to. If the account is a type 1 account, the profit and loss line number is the line number on the balance sheet (unless the alternate report # is used). If the account is a type 2 account, the P&L line# is the line number on the income statement. If this account should be used in calculations on more than one line of the report, you can enter up to 8 line numbers. The report type will be the type specified above, or the alternate report, if entered. You can also click on the 'INQUIRY' icon or press the 'F7' function key which opens the drop-down inquiry box to select from the list of available profit and loss line numbers.

|                   |            | CI                    | HART OF ACC | OUNTS DESC | RIPTION MAI      | NTENANCE                                    |            |            |      |       |
|-------------------|------------|-----------------------|-------------|------------|------------------|---------------------------------------------|------------|------------|------|-------|
|                   |            | A                     | CCOUNT NUM  | BER        | 1000             |                                             |            |            |      |       |
| 8.P <u>L</u> Line |            | 2<br>3<br>4<br>5<br>6 |             | LAG (D/S)  | 1 BALA<br>A Asse | CKING, ISB&T INCE SHEET  ts  D  11.SCHED LN | #          | 12.ALT REP | ORT# |       |
| ENTER LINE        | # TO CHANG | E,DELETE TO           | DELETE,0 TO | ACCEPT :   |                  |                                             | <b>***</b> | XX         |      |       |
| HELP              | OK/END     | INSERT                | LDELETE     | PREV PG    | NEXT PG          | INQUIRY                                     | CANCEL     | Off        |      | Popup |
| Notes             |            |                       |             |            |                  |                                             |            |            |      |       |

# Chart of Accounts Description Maintenance

**Y/B FLAG** - Enter a Y or B flag indicator. If the flag is set to B or Y, month-to-date and year-to-date fields will be updated and printed on the financial reports. If the flag is Y the month and year to date fields on the financials will both be updated with the Year to Date figures. This is mainly used for showing beginning and ending Inventory on financial reports.

**SCHED#** - Enter a schedule number. If you are using supporting schedules (A-Z), enter the supporting schedule number (s). Each general ledger number can appear on up to four supporting schedules.

**SCHED LN#** - Enter a schedule line number. If you are using the supporting schedule (A-Z), enter the line number on the corresponding supporting schedule.

**ALT REPORT#** - Enter the alternative report number. If you wish to alter the type of the account for financial purposes, enter a 1 or 2 here. If the account is a type 1 account but should appear on the profit and loss, enter 2. The line number for the alternate report would be the profit and loss line number.

| 8.P <u>L</u> Line#<br>010 | ACCOUNT NUMI  1.DESCRIPTION  2.TYPE  3.CATEGORY  4.ACCT TYPE  5.SOCIFC  6.ACCT HIST FI  7.INACTIVE FLA  LAG  B | LAG (D/S)        | 1 BALA<br>A Asse | CKING, ISB&T ANCE SHEET ets D 11.SCHED LN# |        | 12.ALT REP | ORT# |       |
|---------------------------|----------------------------------------------------------------------------------------------------|------------------|------------------|--------------------------------------------|--------|------------|------|-------|
| HELP OK/EN                | D DELETE,0 TO                                                                                                  | ACCEPT : PREV PG | NEXT PG          | INQUIRY                                    | CANCEL | XX Off     |      | Рорир |

# **Chart of Accounts Description Maintenance**

# ENTER LINE # TO CHANGE, DELETE TO DELETE, 0 TO ACCEPT:

Enter a Zero (0) to accept, click on the 'OK/END' icon, press the 'F2' function key, or type in the word 'END' and hit <ENTER> to accept this entry.

The user can also enter line number to make desired changes.

Enter 'ABORT', press 'F8' function key or click on the 'CANCEL' icon to cancel out.

Enter 'DELETE' followed by \*\*\* to delete an existing record.

|            | *** CF     | IART OF ACC | TS DESCRIPTI | ON MAINTEN | ANCE *** |                  |       |   |  |  |
|------------|------------|-------------|--------------|------------|----------|------------------|-------|---|--|--|
|            |            | SI          | UFFIX NUMBE  | R          | 22       |                  |       |   |  |  |
|            |            | 1.DESCRIP   | PTION        |            | TWEN     | ITY-T <b>W</b> O |       |   |  |  |
|            |            | 2.CONSOL    | IDATED DEPT  |            | 22       |                  |       |   |  |  |
|            |            |             |              |            |          |                  |       |   |  |  |
|            |            |             |              |            |          |                  |       |   |  |  |
|            |            |             |              |            |          |                  |       |   |  |  |
|            |            |             |              |            |          |                  |       |   |  |  |
| ENTER LINE | # TO CHANG | E,DELETE TO | DELETE,0 TO  | ACCEPT :   |          |                  | XXXXX | x |  |  |
| ENTER LINE | # TO CHANG | E,DELETE TO | DELETE,0 TO  | ACCEPT :   |          |                  | xxxxx | x |  |  |

# Chart of Accounts Suffix Description Maintenance

The chart of account suffix description maintenance program establishes the file which validates each department or division. The department code is optional but, if desired, a dash ('-') separator is used to separate the natural account and department. A portion of the suffix may be defined as division code, which if used will generate an additional level of financial statement. Parameter (37) is used to define if a division analysis is desired, and if so, how many digits the division code will be in length.

| Notes: |  |  |  |
|--------|--|--|--|
|        |  |  |  |
|        |  |  |  |
|        |  |  |  |
|        |  |  |  |
|        |  |  |  |

|     |         |            |             |              |             |          |         |        |     |     |       | Chart of Accounts Suffix Description<br>Maintenance                                                                                                    |
|-----|---------|------------|-------------|--------------|-------------|----------|---------|--------|-----|-----|-------|----------------------------------------------------------------------------------------------------|
|     |         | *** CI     | HART OF ACC | TS DESCRIPT  | TON MAINTEN | ANCE *** |         |        |     |     |       | SUFFIX NUMBER — Enter the suffix number. If you have input an existing suffix code, all the fields will be displayed, and you will be prompted for the line number to change. If this is a new suffix, you will be                                                                                                    |
|     |         |            | s           | UFFIX NUMBI  | ER          | 22       |         |        |     |     |       | prompted to enter the required information. You can also click on the 'INQUIRY' icon or press the 'F7' function key which opens the drop-down inquiry box to select from the list of available suffixes.                                                                                                    |
|     |         |            | 1.DESCRI    | PTION        |             | TWE      | NTY-TWO |        |     |     |       |                                                                                                    |
|     |         |            | 2.CONSO     | LIDATED DEPT | г           | 22       |         |        |     |     |       | <b>DESCRIPTION</b> - Enter the chart of accounts suffix description of the cost center/division. This description will be used for the financials for the department and the expense distribution register by department in accounts payable.                                                                                                    |
|     |         |            |             |              |             |          |         |        |     |     |       | <b>CONSOLIDATED DEPT</b> - If this cost center should be consolidated into another cost center, enter the consolidated department number. The consolidation only affects the financial reports and has no affect on the general ledger.                                                                                                    |
|     |         |            |             |              |             |          |         |        |     |     |       | ENTER LINE # TO CHANGE, DELETE TO DELETE, 0 TO ACCEPT:                                                                                                    |
| ENT | ER LINE | # TO CHANG | E,DELETE TO | DELETE,0 TO  | ACCEPT:     |          |         | XXXX   | xxx |     |       | Enter a Zero (0) to accept, click on the 'OK/END' icon, press the 'F2' function key, or type in the word 'END' and hit <enter> to accept this entry.</enter>                                                                                                    |
|     |         |            |             |              |             |          |         |        |     |     |       | The construction of the first construction of the construction of the construction of |
| H   | HELP    | OK/END     | INSERT      | LDELETE      | PREV PG     | NEXT PG  | INQUIRY | CANCEL | Off | 1/3 | Popup | The user can also enter line number to make desired changes.                                                                                                    |
|     | Note    | e.         |             |              |             |          |         |        |     |     |       | 5.4g.55.                                                                                                    |
|     |         |            |             |              |             |          |         |        |     |     | <br>  | Enter 'ABORT', press 'F8' function key or click on the 'CANCEL' icon to cancel out.                                                                                                    |
|     |         |            |             |              |             |          |         |        |     |     |       | Enter 'DELETE' followed by *** to delete an existing record.                                                                                                    |

|              |           |             | JOB           | DESCRIPTIO | N ENTRY/MAIN | NTENANCE |            |      |   |       |
|--------------|-----------|-------------|---------------|------------|--------------|----------|------------|------|---|-------|
| JOB#         |           | 10          |               |            |              |          |            |      |   |       |
| 1.DESCRIPTI  | ON        | COMPL       | JTER ACQUISIT | ION        |              |          |            |      |   |       |
|              |           |             |               |            |              |          |            |      |   |       |
|              |           |             |               |            |              |          |            |      |   |       |
|              |           |             |               |            |              |          |            |      |   |       |
|              |           |             |               |            |              |          |            |      |   |       |
|              |           |             |               |            |              |          |            |      |   |       |
|              |           |             |               |            |              |          |            |      |   |       |
|              |           |             |               |            |              |          |            |      |   |       |
|              |           |             |               |            |              |          |            |      |   |       |
|              |           |             |               |            |              |          |            |      |   |       |
|              |           |             |               |            |              |          |            |      |   |       |
|              |           |             |               |            |              |          |            |      | B |       |
| ENTER LINE # | TO CHANGI | E,DELETE TO | DELETE,0 TO   | ACCEPT:    |              |          | <b>⊠</b> × | XXXX |   |       |
|              |           |             |               |            |              |          | ,          |      |   |       |
| HELP         | OK/END    | INSERT      | LDELETE       | PREV PG    | NEXT PG      | INQUIRY  | CANCEL     | Off  |   | Popup |
| Notes        |           |             |               |            |              |          |            |      |   |       |

# Job Description Maintenance

The job maintenance program establishes the job record on the JOB.DESC file, which contains the description of established projects. Information ID is accumulated by job number if it is input during voucher entry or journal entry programs. A variety of reports are available to analyze job costs and history.

Notes:

|                                                                                                    | Job Description Maintenance                                                                                                    |
|----------------------------------------------------------------------------------------------------|----------------------------------------------------------------------------------------------------|
| JOR# 10                                                                                                    | <b>JOB#</b> - Enter a job number. You can also click on the 'INQUIRY' icon or press the 'F7' function key which opens the drop-down inquiry box to select from the list of available job numbers. |
|                                                                                                    | <b>DESCRIPTION</b> - Enter a job description. Max of 30 characters.                                                                                                    |
|                                                                                                    | ENTER LINE # TO CHANGE, DELETE TO DELETE, 0 TO ACCEPT:                                                                                                    |
| l r                                                                                                    | Enter a Zero (0) to accept, click on the 'OK/END' icon, press the 'F2' function key, or type in the word 'END' and hit <enter> to accept this entry.</enter>                                      |
|                                                                                                    | The user can also enter line number to make desired changes.                                                                                                    |
| E \cdot \cdot \cdo | Enter 'ABORT', press 'F8' function key or click on the 'CANCEL' icon to cancel out.                                                                                                    |
|                                                                                                    | Enter 'DELETE' followed by *** to delete an existing record.                                                                                                    |
| TER LINE # TO CHANGE, DELETE, 0 TO ACCEPT:                                                                                                    |                                                                                                    |
|                                                                                                    |                                                                                                    |
| HELP OK/END INSERT LDELETE PREV PG NEXT PG INQUIRY CANCEL Off Popup                                                                                                    |                                                                                                    |

| G/L SOU    |            | ****         | G/L SOURCE CD 3 | ENTRY/MAIN   | Т ****  |         |                  |      |  |       |
|------------|------------|--------------|-----------------|--------------|---------|---------|------------------|------|--|-------|
| 2.DESCRIPT | TION       |              | CASE            | 1 DISBURSEME | NT.     |         |                  |      |  |       |
| ENTED LINE | # TO CHANG | e nei ete to | DELETE,0 TO     | ACCEPT       |         |         | , and the second | XXXX |  |       |
| ZITEN EINE | To SHARO   | .,522212 10  | 22212,0 10      |              |         |         | j <b>*</b> *     |      |  |       |
| HELP       | OK/END     | INSERT       | LDELETE         | PREV PG      | NEXT PG | INQUIRY | CANCEL           | Off  |  | Popup |

| Popup |  |
|-------|--|
|       |  |
|       |  |
|       |  |

# General Ledger Source Maintenance

The general ledger source code maintenance program establishes the valid source code for journal entries that may be used with the system. In addition, this ile defines which value mark of the CA file should be updated for activity from each source. This summary activity is then printed on the summary general ledger report.

Upon installation the GL.SOURCE file is initially set as follows:

|  | SRC | VM | DESCRIPTIO | ١ |
|--|-----|----|------------|---|
|--|-----|----|------------|---|

3 Cash Disbursements CD

CR Cash Receipts

Journal Entry JΕ

Purchase Journal ככ

PR Payroll

Recurring Journal IJ

SJ Sales Journal

Voucher Register /R

Notes:

|            |             |              |             |              |         |         |        |       |  | (     |
|------------|-------------|--------------|-------------|--------------|---------|---------|--------|-------|--|-------|
| G/L SO!    |             | ****         | G/L SOURCE  | ENTRY/MAIN   | Т ****  |         |        |       |  | C F   |
| 2.DESCRIP  |             |              |             | H DISBURSEME | NT.     |         |        |       |  | 1     |
|            |             |              |             |              |         |         |        |       |  | 1     |
|            |             |              |             |              |         |         |        |       |  | i (   |
|            |             |              |             |              |         |         |        |       |  | E     |
|            |             |              |             |              |         |         |        |       |  | 7     |
| ENTED LINI | E#TO CHANG  | E DEL ETE TO | DELETE 0 TO | ACCEPT .     |         |         | ™      | OXXXX |  | E '\  |
| ENTER LINE | E# TO CHANG | E,UELETE TO  | DELETE,U TO | ACCEPT :     |         |         | av     | 3000  |  | E     |
| HELP       | OK/END      | INSERT       | LDELETE     | PREV PG      | NEXT PG | INQUIRY | CANCEL | Off   |  | Popup |

# Notes:

# General Ledger Source Maintenance

**G/L SOURCE** - Enter the general ledger source code. You can also click on the 'INQUIRY' icon or press the 'F7' function key which opens the drop-down inquiry box to select from the list of available source codes.

**VALUE MARK** - Enter the value mark for the description.

**DESCRIPTION** - Enter a general ledger source code description.

# ENTER LINE # TO CHANGE, DELETE TO DELETE, 0 TO ACCEPT:

Enter a Zero (0) to accept, click on the 'OK/END' icon, press the 'F2' function key, or type in the word 'END' and hit <ENTER> to accept this entry.

The user can also enter line number to make desired changes.

Enter 'ABORT', press 'F8' function key or click on the 'CANCEL' icon to cancel out.

Enter 'DELETE' followed by \*\*\* to delete an existing record.

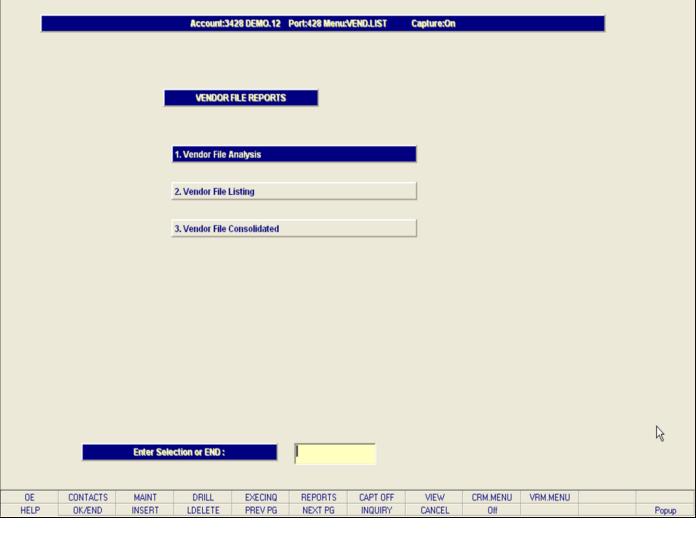

# Enter Selection or END: DE CONTACTS MAINT DRILL EXECINQ REPORTS CAPT OFF VIEW CRM.MENU VRM.MENU ELP OK/END INSERT LDELETE PREV PG NEXT PG INQUIRY CANCEL Off Pc Notes:

Customer Master 34

**Vendor Maintenance Listings** 

Maintenance Menu.

From the main system selector go into the File Maintenance, and then the Accounts Payable and General Ledger Files menu; select the Vendor

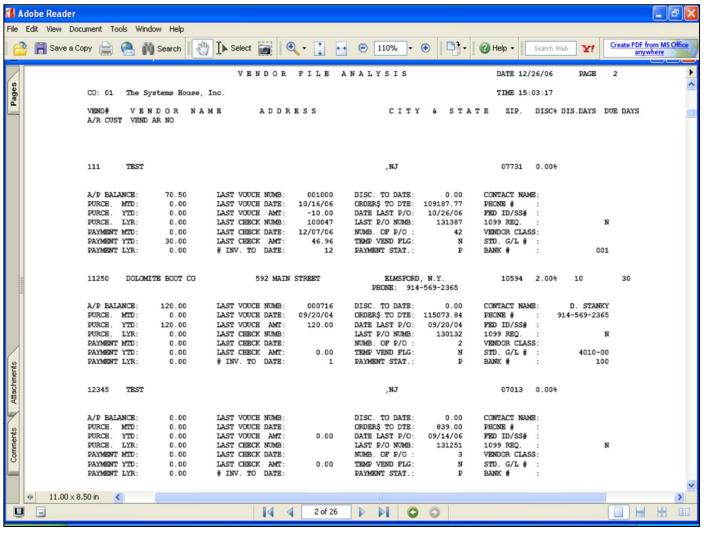

# Vendor File Analysis Listing

This listing prints account payables information by vendor, for each company. Report header information includes vendor number and name, address, city and state, zip code, discount percentage, and discount days.

#### Company

At this prompt the operator has the option of selecting 'All Companies', 'Company Range' or 'Specific Company'.

#### Vendor#

At this prompt the operator has the option of selecting 'All Vendors', 'Vendor Range' or 'Specific Vendor'.

# Press <RETURN> to Process Report, Line# to Change, or ABORT:

Press 'RETURN', enter a Zero (0), click on the 'OK/END' icon, or press the 'F2' function key to process the report.

Enter 'ABORT', press 'F8' function key or click on the 'CANCEL' icon to delete this entry.

| Notes: |   |   |   |   |
|--------|---|---|---|---|
|        |   |   |   |   |
|        |   |   |   |   |
|        |   |   |   |   |
|        | - | - | - | • |

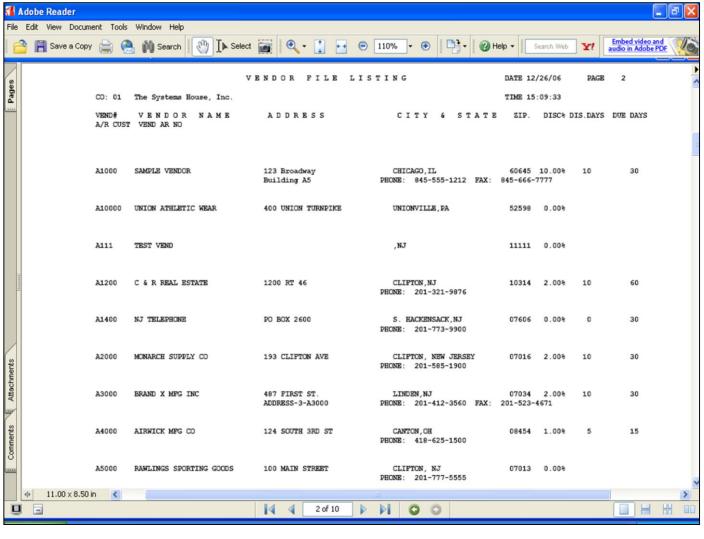

### Vendor File Listing

This listing prints vendor information including vendor number and name, vendor address, city, state, zip, discount percent, discount days and due days.

#### Company

At this prompt the operator has the option of selecting 'All Companies', 'Company Range' or 'Specific Company'.

#### Vendor#

At this prompt the operator has the option of selecting 'All Vendors', 'Vendor Range' or 'Specific Vendor'.

# Press < RETURN> to Process Report, Line# to Change, or ABORT:

Press 'RETURN', enter a Zero (0), click on the 'OK/END' icon, or press the 'F2' function key to process the report.

Enter 'ABORT', press 'F8' function key or click on the 'CANCEL' icon to delete this entry.

Notes:

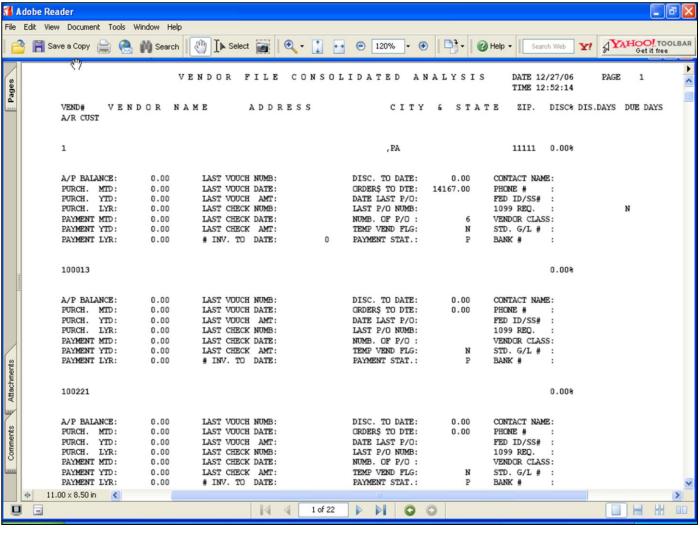

| Vendor File | Consolidated | Listin |
|-------------|--------------|--------|
|-------------|--------------|--------|

This listing prints consolidated vendor information by vendor number and name, vendor address, city, state, zip, discount percent, discount days and due days.

#### Vendor#

At this prompt the operator has the option of selecting 'All Vendors', 'Vendor Range' or 'Specific Vendor'.

# Press < RETURN> to Process Report, Line# to Change, or ABORT:

Press 'RETURN', enter a Zero (0), click on the 'OK/END' icon, or press the 'F2' function key to process the report.

Enter 'ABORT', press 'F8' function key or click on the 'CANCEL' icon to delete this entry.

| Notes: |  |  |  |
|--------|--|--|--|
|        |  |  |  |
|        |  |  |  |
|        |  |  |  |
|        |  |  |  |
|        |  |  |  |

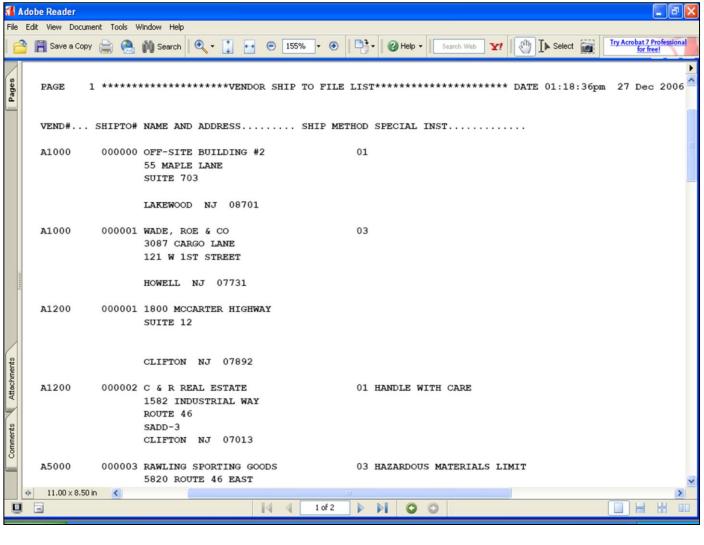

# Vendor Ship To File Listing

This listing prints vendor ship to addresses by vendor number, vendor name and address, ship method and special instructions.

# Press <RETURN> to Process Report, Line# to Change, or ABORT:

Press 'RETURN', enter a Zero (0), click on the 'OK/END' icon, or press the 'F2' function key to process the report.

Enter 'ABORT', press 'F8' function key or click on the 'CANCEL' icon to delete this entry.

Notes:

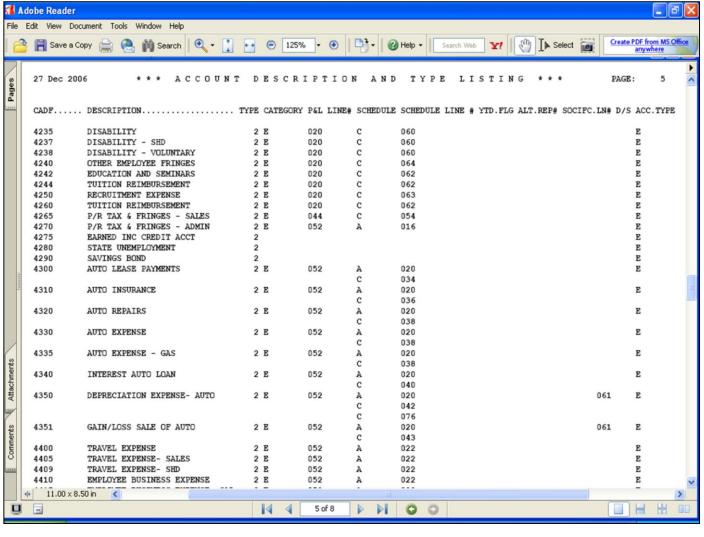

### Chart of Account Description Listing

This listing prints chart of account descriptions and types by CADF number, account description, type, P&L line number, schedule, schedule line number, ytd flag, alt rep number, SOCIFC line number and D/S account type.

# Press < RETURN> to Process Report, Line# to Change, or ABORT:

Press 'RETURN', enter a Zero (0), click on the 'OK/END' icon, or press the 'F2' function key to process the report.

Enter 'ABORT', press 'F8' function key or click on the 'CANCEL' icon to delete this entry.

| Notes: |      |      |  |
|--------|------|------|--|
|        |      |      |  |
|        |      |      |  |
|        |      |      |  |
|        |      |      |  |
|        | <br> | <br> |  |

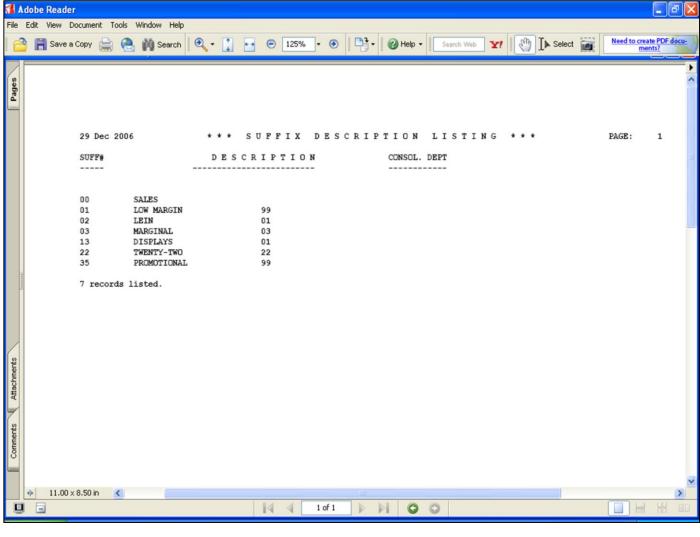

# Chart of Account Suffix Description Listing

This listing prints chart of account suffix descriptions by suffix number, account description, and consolidation department.

# Press <RETURN> to Process Report, Line# to Change, or ABORT:

Press 'RETURN', enter a Zero (0), click on the 'OK/END' icon, or press the 'F2' function key to process the report.

Enter 'ABORT', press 'F8' function key or click on the 'CANCEL' icon to delete this entry.

Notes:

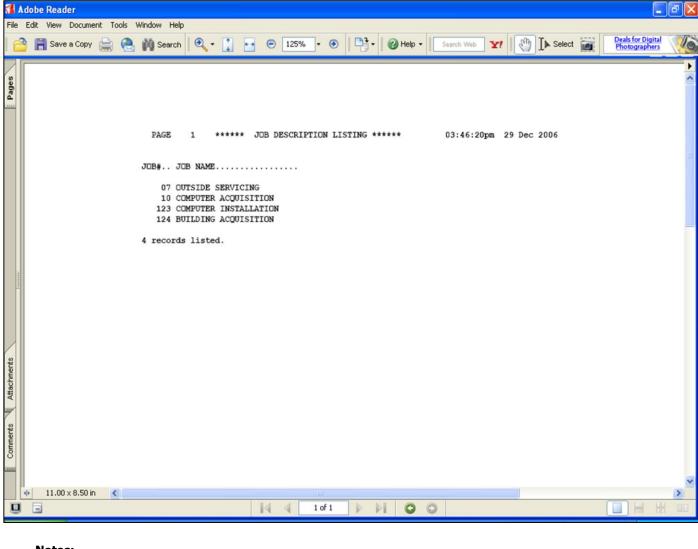

# Job Description Listing

This listing prints chart of account job descriptions by job number and job name

# Press <RETURN> to Process Report, Line# to Change, or ABORT:

Press 'RETURN', enter a Zero (0), click on the 'OK/END' icon, or press the 'F2' function key to process the report.

Enter 'ABORT', press 'F8' function key or click on the 'CANCEL' icon to delete this entry.

Notes:

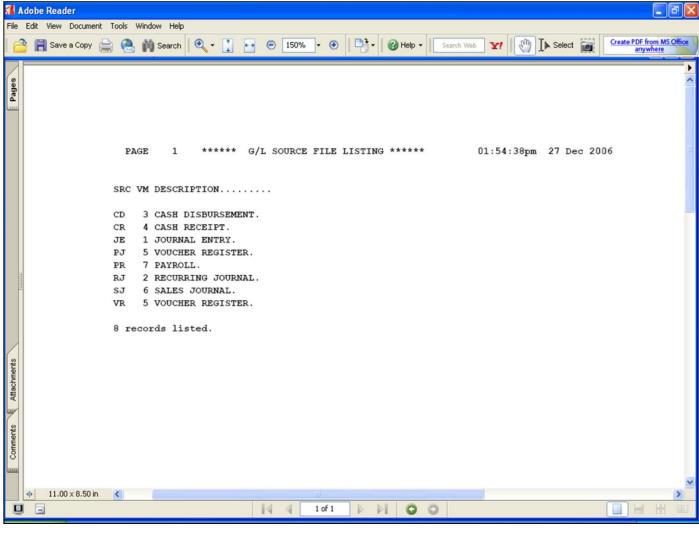

# General Ledger Source Listing

This listing prints general ledger source codes by source code, value mark, and description.

# Press <RETURN> to Process Report, Line# to Change, or ABORT:

Press 'RETURN', enter a Zero (0), click on the 'OK/END' icon, or press the 'F2' function key to process the report.

Enter 'ABORT', press 'F8' function key or click on the 'CANCEL' icon to delete this entry.

| Notes: |      |      |  |
|--------|------|------|--|
|        | <br> | <br> |  |
|        | <br> | <br> |  |
|        | <br> |      |  |
|        | <br> |      |  |
|        | •    |      |  |

Comments:

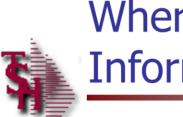

# Where to Get More Information

- To contact support call 973-777-8050 or fax 973-777-3063.
- To access the The System's House website the address is: www.tshinc.com.

Notes: